## **SMOG**

## Version 2.4.4 User's Manual

April 13, 2022

Northeastern University • Rice University

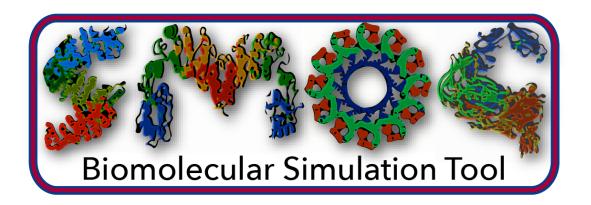

#### Authors:

Jeffrey Noel, Mariana Levi, Antonio Oliveira, Vinícius Contessoto, Mohit Raghunathan, Heiko Lammert, Ryan Hayes, José Onuchic, Paul Whitford info@smog-server.org

#### Should you read this manual?

If you would only like to use the basic functionality of SMOG 2 (i.e. the standard supported models), then you may find that the README file associated with the distribution provides all the information you need. This manual provides a more detailed description of the basic usage guidelines, in addition to advanced usage information and detailed descriptions of the underlying methodologies/models. For basic users, if the README is not sufficient, then Chapters 1, 2, 3 and 4 will help you get started. For more advanced users, who may wish to modify structure-based models (e.g. extending to new residue types, ligands, electrostatics, etc), then consulting Chapters 5, 6, 7 and 8 will be necessary. We additionally provide appendices that have technical details that may be of interest to some users. While we try to provide all pertinent information here, don't hesitate to contact us for clarification.

SMOG 2, and all associated files, are distributed free of charge, made available under the GNU General Public License.

## Contents

| Li | st of | Tables                                          | v  |
|----|-------|-------------------------------------------------|----|
| 1  |       | roduction                                       | 1  |
|    | 1.1   |                                                 | 1  |
|    | 1.2   | What does SMOG 2 do?                            | 2  |
| 2  | "Ins  |                                                 | 3  |
|    | 2.1   | Prerequisites                                   | 3  |
|    | 2.2   | Configuration                                   | 4  |
|    | 2.3   | Verify SMOG is properly configured              | 4  |
|    | 2.4   | Docker container                                | 6  |
| 3  | Usi   | ng SMOG 2                                       | 7  |
|    | 3.1   | Preparing the input PDB file                    | 7  |
|    |       | 3.1.1 PDB file format                           | 7  |
|    |       | 3.1.2 Preprocessing                             | 8  |
|    | 3.2   | Generating a Structure-Based Model              | 8  |
|    |       | 3.2.1 Default All-Atom Model                    | 8  |
|    |       | 3.2.2 Default $C_{\alpha}$ model                | 9  |
|    |       | 3.2.3 Default Gaussian contact potential models | 0  |
|    | 3.3   | Input options                                   | 0  |
|    |       | 3.3.1 User-provided contact map                 | .0 |
| 4  | Per   | forming a simulation, or calculation            | .3 |
|    | 4.1   | Using Gromacs 4.5 or 4.6                        | .3 |
|    |       | 4.1.1 All-Atom Model                            | .3 |
|    |       | 4.1.2 $C_{\alpha}$ Model                        | 5  |
|    |       | 4.1.3 Examples                                  | 6  |
|    |       | 4.1.4 Note on Domain Decomposition              | 6  |
|    | 4.2   | Using Gromacs 5                                 | 6  |
|    |       | 4.2.1 Examples                                  | 7  |
|    | 4.3   | Using Gromacs 2020                              | 7  |
|    |       |                                                 | 7  |
|    | 4.4   | Using NAMD                                      | 7  |
|    | 4.5   | Using OpenMM                                    | 7  |
|    |       | 4.5.1 Native OpenMM support for SMOG models     | 7  |
|    |       | 4.5.2 OpenSMOG module for OpenMM                | 8  |
|    |       | 4591 Basic usage                                | 8  |

|   |                |          | 4.5.2.2 Advanced usage (User-defined Custom Potentials) 1    | 8          |
|---|----------------|----------|--------------------------------------------------------------|------------|
|   | 4.6            | Using 1  |                                                              | 21         |
|   | 4.7            | Discret  | e Path Sampling (only available in Beta version)             | 22         |
| 5 | SM             | OG To    |                                                              |            |
|   | 5.1            | $smog_a$ | djustPDB 2                                                   | 25         |
|   | 5.2            | smog_e   | xtract                                                       | 8          |
|   | 5.3            | smog_i   | ons                                                          | 29         |
|   | 5.4            | smog_o   | ptim                                                         | 29         |
|   | 5.5            | smog_s   | cale-energies                                                | 30         |
|   | 5.6            | smog_t   | ablegen                                                      | 31         |
|   | 5.7            | SCM.ja   | <b>r</b>                                                     | 32         |
|   |                | 5.7.1    | Corrected algorithm                                          | 35         |
|   | 5.8            | WHAM.j   | ar                                                           | 36         |
|   |                | 5.8.1    | Configuration file                                           | 37         |
|   |                |          | 5.8.1.1 Example 1: Combining constant temperature runs $3$   | 37         |
| 6 | Ten            | nplate-l | Based Approach 4                                             | 1          |
|   | 6.1            | Introdu  | action to templates                                          | 1          |
|   | 6.2            |          | 2 Templates                                                  |            |
|   |                | 6.2.1    | Biomolecular Information File (.bif)                         | 12         |
|   |                |          | 6.2.1.1 Residues                                             | 12         |
|   |                |          | 6.2.1.2 Connections                                          | 14         |
|   |                | 6.2.2    | Setting Information File (.sif)                              | 15         |
|   |                |          | 6.2.2.1 Functions                                            | 15         |
|   |                |          | 6.2.2.2 Declaring a contact type                             | 16         |
|   |                |          | 6.2.2.3 Defining the contact map                             | 16         |
|   |                |          | 6.2.2.4 Group Settings                                       |            |
|   |                | 6.2.3    | Bond File (.b)                                               | 50         |
|   |                |          | 6.2.3.1 How SMOG matches dihedral parameters to specific di- |            |
|   |                |          | hedral angles                                                | <u> </u>   |
|   |                | 6.2.4    | Nonbond File (.nb)                                           | 52         |
|   |                | 6.2.5    | Extras file                                                  | 3          |
|   |                | 6.2.6    | ions.def file                                                | <b>5</b> 4 |
| 7 | Add            | ding a ı | new residue 5                                                | 5          |
|   | 7.1            | Step 1   | - Examine the molecular structure                            | 55         |
|   | 7.2            | Step 2   | - Create a new All-Atom template directory                   | 66         |
|   | 7.3            | Step 3   | - Define a new residue                                       | 66         |
|   |                | 7.3.1    | Place the new residue tag in the .bif file                   | 66         |
|   |                | 7.3.2    | List all of the atoms in the residue                         | 57         |
|   |                | 7.3.3    | List all of the bonds                                        | 8          |
|   |                | 7.3.4    | List the improper dihedrals                                  | ;1         |
|   | 7.4            | Step 4   | - Define a non-bonded group in the .nb file 6                | 52         |
| 8 | $\mathbf{Adc}$ | ditional | supported options 6                                          | 4          |
|   | 8.1            |          | non-standard bonds between specific atoms 6                  |            |
|   | 8.2            |          | ng non-specific interactions in a SMOG model 6               |            |

|              | 8.3<br>8.4 | Including perfectly free angles, dihedrals and contacts   |    |
|--------------|------------|-----------------------------------------------------------|----|
| $\mathbf{A}$ | Ene        | rgetic Description of the Distributed Models              | 68 |
|              | A.1        | The All-Atom model                                        | 68 |
|              | A.2        | The $C_{\alpha}$ model                                    | 70 |
|              | A.3        | Gaussian contact potential (+gaussian templates)          | 70 |
|              |            | A.3.1 templates/SBM_AA+gaussian                           | 71 |
|              |            | A.3.2 templates/SBM_calpha+gaussian                       | 71 |
|              |            | A.3.3 Dual-basin Gaussian potential                       | 72 |
|              |            | A.3.4 Downloading the source code extensions              | 72 |
|              |            | A.3.4.1 Gromacs                                           | 72 |
|              |            | A.3.4.2 NAMD                                              | 72 |
|              |            | A.3.5 Including Gaussian potentials in the topology files | 72 |
|              |            | A.3.5.1 Gromacs                                           | 72 |
|              |            | A.3.5.2 NAMD                                              | 73 |
|              | A.4        | Reduced units                                             | 73 |
| В            | Inst       | alling Perl Modules using CPAN                            | 74 |
|              | B.1        | Introduction                                              | 74 |
|              | B.2        | Installing CPAN                                           | 74 |
|              | B.3        | Upgrading your perl version using CPAN                    | 75 |
|              | B.4        | Example installation of a Perl module                     | 76 |
|              | B.5        | Troubleshooting tips                                      | 76 |
| $\mathbf{C}$ | FAC        | Qs and Tips                                               | 78 |
| D            | Ack        | nowledgements                                             | 80 |
| Bi           | bliog      | graphy                                                    | 81 |

## List of Tables

| 3.1 | Flags supported by SMOG v2.4.4                 | 12 |
|-----|------------------------------------------------|----|
| 5.1 | Flags supported by smog_adjustPDB              | 28 |
| 5.2 | Flags supported by smog_extract                | 26 |
| 5.3 | Flags supported by smog_ions                   | 3( |
| 5.4 | Flags supported by smog_scale-energies         | 3( |
| 5.5 | Flags supported by smog_tablegen               | 31 |
| 6.1 | Descriptions of SMOG 2 template files          | 42 |
| 6.2 | Potential energy functions available in SMOG 2 | 47 |

## Chapter 1

### Introduction

#### 1.1 What are Structure-Based Models?

Structure-based models (i.e. SBMs, or SMOG models) define a particular known conformation as a potential energy minimum. With this being the only requirement, there is an endless number of ways in which one may construct a structure-based model. For example, one may build protein-specific and RNA-specific variants, the resolution of the model can be varied, multiple minima may be included, and the degree to which non-native interactions are stabilizing can be adjusted. The utility of these models is equally broad, where they may be applied for understanding dynamics, or for structural modeling objectives, as discussed elsewhere [1]. With such flexibility, this general class of models can be tailored to ask specific questions about biomolecular processes. In the present document, we describe a set of computational tools that allows one to use previously-developed structure-based models, as well as design and implement new variations that are suited for your specific needs.

In the simplest form, a structure-based model defines a single configuration as the global potential energy minimum, where all intra- and inter-molecular interactions are assigned minima that correspond to that structure. This fully native-centric variant of the model is colloquially referred to as a "vanilla" structure-based model. In terms of the energy landscapes of biomolecules, these vanilla models represent an energetically unfrustrated landscape [2, 3]. Since biomolecular landscapes possess some degree of energetic roughness, it is often desirable to extend structure-based models to include both native and non-native interactions. As such, in the SMOG 2 software package, we provide two energetically unfrustrated models by default, upon which additional interactions may be added by the user. Specifically, this distribution provides the coarse-grained  $C_{\alpha}$  structure-based model for proteins, as developed by Clementi et al. [4] and the all-atom

structure-based model, as developed by Whitford et al. [5]. While the  $C_{\alpha}$  model is only defined for proteins, the all-atom model supports proteins, RNA, DNA and some ligands. Since there has been a number of extensions in the all-atom model over the last several years, a complete description of the energetic parameters is given in Appendix A.

#### 1.2 What does SMOG 2 do?

SMOG 2 is a software package designed to allow the user to start with a structure of a biomolecule (i.e. a PDB file) and construct a structure-based model, which is then simulated using Gromacs [6], NAMD [7], openMM, or LAMMPS. We previously implemented an online server (SMOG 1) that was capable of providing the vanilla flavor of structure-based models, along with a few adjustable parameters. SMOG 2 is a nearly complete rewrite of the original software package, and it provides four major advantages over its predecessor:

- Extensibility One may add new residue and molecule types without source-code modifications.
- Portability By building force field definitions on generally-defined XML-formatted files, researchers may easily distribute and share new SMOG model variants. We encourage users to make their models publicly available through the SMOG 2 Force Field Repository.
- Generalizability Every energetic parameter may be varied, and additional energetic interactions (even non-native) may be included.
- Multi-resolution capabilities Any level of structural resolution may be implemented, as well as multi-resolution variations.

It is important to note that, in order to adjust the general definition of a class of SMOG models, one simply needs to introduce changes to the XML template files. The templates are not statically-linked to SMOG 2, which allows any user to easily choose from a library of models at runtime.

Chapter 2

"Installation"

The SMOG 2 software is available as a direct source-code download, or as a preconfigured

container. If one chooses to download the code, or use the beta/git version, it is necessary to configure a few settings and ensure that appropriate modules are available at runtime.

Below are instructions on how to configure SMOG 2 properly on your local machine

(source-code download), as well as information on the preconfigured Docker container.

2.1 Prerequisites

SMOG 2 runs on all Unix-like operating systems. The prerequisites for SMOG 2 are

Perl Programming Language

Perl Data Language (PDL),

as well as the following modules, which are available through the Perl module managing

utility CPAN, conda, or manual installation:

XML::Simple

XML::SAX::ParserFactory

XML::Validator::Schema

XML::LibXML

Exporter

PDL

Getopt::Long

Scalar::Util

3

Finally, your machine must have Java Runtime Environment v1.7 or greater.

#### 2.2 Configuration

Before running SMOG 2, you must configure it on your local machine. This is accomplished through a short two-step process:

1) Set the required environment variables. To do so, modify the file configure.smog2, which is included with the distribution. Specifically, you will need to modify the following two lines:

```
smog2dir=""
```

perl4smog=""

smog2dir is the main SMOG directory, and perl4smog is the version of perl that you
would like to use. On most linux systems, the default location of Perl is "/usr/bin/perl",
whereas on OSX it is typically "/opt/local/bin/perl".

2) Initialize the new environment variables with:

#### > source configure.smog2

This will set the required environment variables for your current session. Among other things, this will add the smog bin to your PATH.

To automatically configure SMOG at login, you may want to add the above command to your shell profile (e.g. ~/.bashrc):

```
source /full-smog2-path/configure.smog2
```

As a note, we have found that some Linux distributions require that you replace source with bash.

#### 2.3 Verify SMOG is properly configured

Test if SMOG is properly configured by running the test-config script:

#### > ./test-config

This script will check if the environment variables are set up and will run a few benchmark tests to make sure SMOG is working. Additionally, if SMOG is properly configured, then you will be able to run smog with the following command:

#### > smog2

If configuration was successful, then you will be greeted with a message that looks similar to:

This package is the product of contributions from a number of people, including: Jeffrey Noel, Mariana Levi, Mohit Raghunathan, Ryan Hayes, Jose Onuchic & Paul Whitford

> Copyright (c) 2015, The SMOG development team at Rice University and Northeastern University

SMOG v2.0 & Shadow are available at http://smog-server.org

Direct questions to: info@smog-server.org

\*\*\*\*\*\*\*\*\*\*\*\*\*\*\*\*\*\*\*\*\*\*\*\*\*\*\*\*\*

In addition to verifying that SMOG 2 will start, it is highly recommended that you also run the full set of test script provided as a tarball (smog-check), which is available at smog-server.org.

smog-check contains three test scripts, which test smog2, smog tools and the Shadow Contact Map program. When everything works well, performing the checks is as easy as issuing three commands. Just make sure you source configure.smog2 before running the tests.

While in the main smog-check directory, issue the command:

./smog-check

For the tools check:

./smog-tool-check

For the Shadow Contact Map check:

./scm-check

If you find that any of these scripts report failures, please communicate that to the smog-server.org team, so that we may help diagnose the problem.

If you are modifying the SMOG package, or you are making modifications to the default force fields, it may be desirable to only employ specific checks. In this case, you can run a single test with the command ./smog-check N, where N is the index of the check. You can also run a range of tests with ./smog-check N M.

#### 2.4 Docker container

As described at the Docker website: A container is a standard unit of software that packages up code and all its dependencies so the application runs quickly and reliably from one computing environment to another. We provide a containerized SMOG 2. If docker is running on your computer, the following command will pull the container:

> docker pull jknoel/smog2.4

The container can then be launched:

> docker run -it --rm jknoel/smog2.4

You are initially placed into the home directory of user smoguser inside the container at a bash prompt. Note that the container is essentially a stripped down Ubuntu linux. vi and nano text editors are available. All smog2 executables are available in the \$PATH. smog2 is located in /opt/smog2 and smog-check in /opt/smog-check.

**IMPORTANT:** You will want to connect the container to the files on your computer, e.g. to load PDB files and to write output files. This is done with the -v switch, which connects (mounts) a directory on your filesystem to a directory inside the container. This can be done however you like, but we recommend the following:

```
> docker run -it --rm -v $HOME:/home/smoguser jknoel/smog2.4
```

\$HOME refers to your home directory and on \*nix flavors is typically already a shell variable. /home/smoguser is the home directory of the default user in the container. When inside the container, it should thus effectively start you in your home directory with a bash prompt. Note that in this case, even though the directory is named /home/smoguser, it is in fact your home directory, so editing and deleting files is actually changing the files in your home directory!

Alternatively, one could use:

```
> docker run -it --rm -v $(pwd):/workdir jknoel/smog2.4
```

In this case, the directory that the docker is called from (\$pwd, i.e. present working directory) is mounted as /workdir in the container. Make sure all the files you need are available in \$pwd and its subdirectories, as these files will be available to the container in /workdir and its subdirectories. The container is unable to interact with any directories above \$pwd.

## Chapter 3

## Using SMOG 2

This chapter describes the usage of SMOG 2. It is recommended that all users read this chapter before using the software.

#### 3.1 Preparing the input PDB file

#### 3.1.1 PDB file format

To prepare a SMOG force field, a structural model (e.g. crystallographic, NMR, or cryo-EM model) must be provided as a PDB file, in accordance with the PDB Content Guide, page 187. An exception is that that the coordinates may be supplied in free-format, as long as you issue the -freecoor flag when calling smog2.

To avoid I/O issues, please follow these additional guidelines when preparing your PDB file for use with SMOG 2:

- Only use a text editor (e.g. vi, or emacs) to prevent insertion of hidden characters.
- Only include lines that start with ATOM, HETATM, REMARK, COMMENT (may be at the beginning, or end of any chain), BOND (user-defined system-specific bonds. Must appear after END. See Section 8.1), TER (to indicate a break between 2 chains) and END. Only BOND, REMARK and COMMENT lines may appear after END.
- Chain identifiers are ignored. If your system has multiple chains, insert TER lines (left justified) between chains. NOTE: Do not immediately follow a TER line with an END line. This is interpreted as a chain with 0 atoms, and an error message will be issued.

 Only residues and atoms within a residue defined in the force field templates will be recognized by SMOG 2. Unless a coarse-grained template is designated with -tCG, unrecognized residues and atoms will lead to a PDB parse error, and the program will exit.

• Residue name field is officially columns 18-20 in the PDB definition, but smog2 reads columns 18-21 since column 21 is unused.

#### 3.1.2 Preprocessing

As discussed in Chapter 6, SMOG 2 reads "template" files in order to generate force field files. As such, each PDB file has to fully conform to the molecular structure definitions provided by the templates. For example, the default all-atom templates (provided in SBM\_AA) distinguish between terminal and non-terminal residues (i.e. in proteins there is an OXT in place of a peptide bond for terminal residues). In the default templates, the C-terminal amino acid residues have the suffix "T" added to their their three-letter code (e.g. GLY vs. GLYT).

A preprocessing tool (smog\_adjustPDB) is provided that will adjust your PDB to reflect changes necessary to conform to the templates. For usage guidelines, see Section 5.1.

#### 3.2 Generating a Structure-Based Model

SMOG 2 supports a broad range of structure-based models. The all-atom [5] and  $C_{\alpha}$  [4] models are provided as defaults. See Appendix A for full details of the default models. By running SMOG, you will generate the .top, .gro, and .ndx files necessary to perform a structure-based simulation in Gromacs. These files may also be used, with limited support, in NAMD, or openMM. The files may also be converted to a format for use with LAMMPS. For full support in openMM, then you will need to use the -OpenSMOG option, which will generate an additional XML file. Additional output files are provided, for your information.

#### 3.2.1 Default All-Atom Model

The all-atom potential energy function is defined through the template files found in \$SMOG\_PATH/SBM\_AA. These files define:

1) the covalent geometry of amino acids, nucleic acids, some ligands, as well as bioinorganic atoms

2) the energetic and system parameters (e.g. mass, charge, interaction strengths)

To generate all-atom force field and coordinate files for the default model (i.e. .top and .gro files), issue the command:

```
> smog2 -i yourFile.pdb -AA
```

where yourFile.pdb is the name of the file containing your molecular system.

If you would like to specify a different all-atom model, then use the command:

```
> smog2 -i yourFile.pdb -t templateDirName
```

where templateDirName is the name of the directory containing the desired template files.

#### 3.2.2 Default $C_{\alpha}$ model

To generate force field and coordinate files for the default  $C_{\alpha}$  model, issue the command:

```
> smog2 -i yourFile.pdb -CA
```

If you would like to use a different set of CG templates:

```
> smog2 -i yourFile.pdb -t templateDirName -tCG CGtemplateDirName
```

Note that an additional set of templates are required when using a coarse-grained model. The option <code>-tCG</code> is used to indicate the precise coarse-grained model that should be prepared. When <code>-tCG</code> is given, the <code>-t</code> flag is used to designate the templates that initially process the PDB for contact analysis. Normally an all-atom PDB is provided, since native contact maps make the most sense when generated from an all-atom structure (note that the "Shadow" map <code>only</code> makes sense with atomic graining). The <code>-tCG</code> templates are then used to construct the CG energetic model. In the above example, the PDB has residues and atoms defined in the <code>-t</code> templates, and these definition will also be used for contact map generation. See Chapter 5.7 for a detailed description of the supported contact map calculations.

#### 3.2.3 Default Gaussian contact potential models

The default Gaussian models have energetic and structural parameters that are tailored to be similar to the LJ contact potential models, while allowing for a more flexible Gaussian contact shape. To generate force field and coordinate files for the default Gaussian all-atom model, issue the command:

```
> smog2 -i yourFile.pdb -AAgaussian or for the default Gaussian C_{\alpha} model,  
> smog2 -i yourFile.pdb -CAgaussian.
```

#### 3.3 Input options

SMOG 2 always requires a PDB file and some argument indicating which model should be used. Table 3.1 shows the currently-supported input arguments.

#### 3.3.1 User-provided contact map

If you have generated contacts yourself, these can be used instead of using the internal SMOG 2 routines. A single file containing all the contacts in a list can be specified at the command line with the flag -c. For example:

```
> smog2 -i <pdbfile> -c contacts.txt ...
will read the list of contacts in file contacts.txt
chainNum_i1 atomNum_i1 chainNum_j1 atomNum_j1 (opt. distance)
chainNum_i2 atomNum_i2 chainNum_j2 atomNum_j2 (opt. distance)
chainNum_i3 atomNum_i3 chainNum_j3 atomNum_j3 (opt. distance)
etc ...
```

which should be formatted as a single line per contact, whitespace delimited, where each line has the two atoms that are interacting and their respective chain numbers. The chains are numbered starting from 1 by the order of occurence in the PDB file. The atomNum should be consistent with atom numbers in the input PDB file. The fifth column can contain a numeric distance in Å, which, if provided, will be used instead of

the native distance. If using <code>-tCG</code> to obtain a coarse grained topology, the input contact map should designate residue numbers instead of atom numbers, again with the same numbering as in the input PDB file.

| Input Option                   | Usage                                                                                                    | Default value |
|--------------------------------|----------------------------------------------------------------------------------------------------|---------------|
|                                | Required                                                                                                    |               |
| -i <string></string>           | input PDB file to define the model                                                                             | molecule.pdb  |
|                                | Optional                                                                                                    |               |
| -t <string></string>           | folder containing templates                                                                                    | none          |
| -AA                            | use the default all-atom model                                                                                 | N/A           |
| -CA                            | use the default $C_{\alpha}$ model                                                                             | N/A           |
| -AAgaussian                    | use default all-atom model with                                                                                | N/A           |
| -CAgaussian                    | gaussian contacts use default $C_{\alpha}$ model with gaussian contacts                                        | N/A           |
| -tCG <folder name=""></folder> | folder containing templates used for coarse graining.                                                          | none          |
| -c <string></string>           | input contact file name                                                                                        | none          |
| -g <string></string>           | output .gro file name                                                                                          | smog.gro      |
| -freecoor                      | read input PDB assuming space-<br>delimited free-formatting for coordi-<br>nates                               | none          |
| -o <string></string>           | output .top file name                                                                                          | smog.top      |
| -s <string></string>           | output .contacts file name                                                                                     | smog.contacts |
| -n <string></string>           | output .ndx file name                                                                                          | smog.ndx      |
| -OpenSMOG                      | produce output files that are compatible with the OpenSMOG module for OpenMM                                   | off           |
| -OpenSMOGxml                   | output file name for OpenSMOG xml file                                                                         | smog.xml      |
| -dname <string></string>       | default name to use for all output files                                                                       | smog          |
| -backup [yes no]               | enable/disable generation of backed<br>up outputs                                                              | yes           |
| -warn [N]                      | convert the first N fatal errors to warnings. Convert all errors if N=-1 (Should be used with extreme caution) | 0             |
| -limitbondlength               | if bond length exceeds limit (in nm), set it to the limiting value                                             | N/A           |
| -limitcontactlength            | if contact length exceeds limit (in nm), set it to the limiting value                                          | N/A           |
| -deleteshortcontact            | if a contact length is too short, don't include it in the model                                                | N/A           |
| -ignH                          | ignore any atoms with name starting with 'H' in the internal contact algorithm                                 | N/A           |
| -nocheck                       | turn off template cross-validation checks                                                                      | N/A           |
| -gen_map                       | read the .bif file, generate a mapping file for smog_adjustPDB and exit                                        | N/A           |
| -help                          | show supported options                                                                                         |               |

Table 3.1: Flags supported by SMOG v2.4.4

### Chapter 4

# Performing a simulation, or calculation

Once you have generated the .top and .gro (and possibly .xml) files with SMOG, you are ready to perform a simulation. Rather than write a new molecular dynamics simulation package, SMOG generates input files for use with Gromacs [6], NAMD [7], OpenMM and LAMMPS, highly-optimized and parallelized MD software suites. This allows you to use nearly every protocol that has been implemented in these programs when performing simulations with structure-based models (e.g. replica exchange, umbrella sampling). In addition, these packages are scalable to many processors through a combination of MPI and thread-based parallelization, and they also support GPU acceleration, which allows SMOG models to fully take advantage of cutting-edge computing resources. Here, we provide brief descriptions of how to perform SMOG model simulations in Gromacs, while external references to NAMD, OpenMM and LAMMPS are noted.

#### 4.1 Using Gromacs 4.5 or 4.6

#### 4.1.1 All-Atom Model

First, produce a portable xdr file (in the example below, run.tpr) that describes your simulation. This file is platform-independent and contains all parameters for your simulations. This allows you to produce a tpr file on any machine, and then move it to another machine and run your simulation. The xdr file is produced by grompp (part of the Gromacs distribution):

```
> grompp -f mdpfile.mdp -c gro_file.gro -p top_file.top -o run.tpr
```

The file mdpfile.mdp tells Gromacs what settings to use during the simulation, such as the timestep size, the number of timesteps and what thermostat to use. Here is a sample set of recommended configurations when using the default all-atom model:

```
integrator = sd ; Run control: Use Langevin Dynamics protocols.
dt = 0.002 ; time step in reduced units.
nsteps = 100000 ;number of integration steps
nstxout = 100000 ; frequency to write coordinates to output trajectory .trr file.
nstvout = 100000 ;frequency to write velocities to output trajectory .trr file
nstlog = 1000 ;frequency to write energies to log file
nstenergy = 1000 ; frequency to write energies to energy file
nstxtcout = 1000 ;frequency to write coordinates to .xtc trajectory
xtc_grps = system ;group(s) to write to .xtc trajectory (assuming no ndx file is supplied to grompp).
energygrps = system ;group(s) to write to energy file
nstlist = 20 ;Frequency to update the neighbor list
coulombtype = Cut-off
ns_type = grid ; use grid-based neighbor searching
rlist = 1.2 ;cut-off distance for the short-range neighbor list
rcoulomb = 1.2 ; cut-off distance for coulomb interactions
rvdw = 1.2 ; cut-off distance for Vdw interactions
pbc = no ; Periodic boundary conditions in all the directions
table-extension = 10; (nm) Should equals half of the box's longest diagonal.
tc-grps = system ; Temperature coupling
tau_t = 1.0; Temperature coupling time constant. Smaller values = stronger coupling.
ref_t = 60.0; ~1 reduced temperature unit (see Gromacs manual or SMOG 2 manual for details)
Pcoupl = no ;Pressure coupling
gen_vel = yes ; Velocity generation
gen_temp = 60.0
gen_seed = -1
1d seed = -1
comm_mode = angular ; center of mass velocity removal.
```

LISTING 4.1: Sample mdp file for all-atom SMOG models used for Gromacs v4.5/4.6

Note: If you would like to perform energy minimization, simply change the integrator settings to steep (steepest descent) or cg (conjugate gradient).

After you have generated the .tpr file with grompp, you will need to perform the simulation. To run the simulation, issue the command:

```
> mdrun -s run.tpr -noddcheck
```

Is is highly recommended that you explore all Gromacs options, in order to ensure maximum performance (e.g. the number of threads being used). **SMOG-model specific requirement:** To use domain decomposition when performing a simulation in parallel, using either threads, or MPI, you should add the additional flag -noddcheck. Note: For

folding of small proteins you will probably want to avoid domain decomposition, and instead use particle decomposition by adding the option -pd when on a single node.

#### 4.1.2 $C_{\alpha}$ Model

To run a simulation with the  $C_{\alpha}$  model, the steps are the same as for the AA model, though there are a few minor differences. First, when running grompp, you will want to change a few settings in the .mdp file. A sample .mdp file for  $C_{\alpha}$  models is given below.

```
integrator = sd ; Run control: Use Langevin Dynamics protocols.
dt = 0.0005; time step in reduced units.
nsteps = 100000 ;number of integration steps
nstxout = 100000 ;frequency to write coordinates to output trajectory .trr file.
nstvout = 100000 ;frequency to write velocities to output trajectory .trr file
nstlog = 1000 ;frequency to write energies to log file
nstenergy = 1000 ; frequency to write energies to energy file
nstxtcout = 1000 ;frequency to write coordinates to .xtc trajectory
xtc_grps = system ;group(s) to write to .xtc trajectory (assuming no ndx file is supplied to grompp).
energygrps = system ;group(s) to write to energy file
nstlist = 20 ;Frequency to update the neighbor list
coulombtype = Cut-off
ns_type = grid ; use grid-based neighbor searching
rlist = 3.0 ;cut-off distance for the short-range neighbor list
rcoulomb = 3.0 ; cut-off distance for coulomb interactions
rvdw = 3.0 ; cut-off distance for Vdw interactions
coulombtype = User
vdwtype = User
pbc = no ; Periodic boundary conditions in all the directions
table-extension = 10; (nm) Should equals half of the box's longest diagonal.
tc-grps = system ; Temperature coupling
tau_t = 1.0; Temperature coupling time constant. Smaller values = stronger coupling.
ref_t = 80.0; ~1 reduced temperature unit (see Gromacs manual or SMOG 2 manual for details)
Pcoupl = no ;Pressure coupling
gen_vel = yes ; Velocity generation
gen_temp = 80.0
gen_seed = -1
ld_seed = -1
comm_mode = angular ; center of mass velocity removal.
```

LISTING 4.2: Sample mdp file for  $C_{\alpha}$  SMOG models used for Gromacs v4.5

The most significant difference is the use of "User-defined" vdW and Coulomb interactions. This is due to the fact that the 10-12 potential is used for contact interactions in the  $C_{\alpha}$  model. In order to run mdrun (next step), it is necessary to generate table files that define the 10-12 interaction. We provide a tool for generating these tables (\$SMOG\_PATH/bin/smog\_tablegen) with the SMOG 2 distribution, which is described in Section 5.6.

After you have generated your tabulated potentials for the 10-12 interaction (i.e. table\_file.xvg) and you have prepared a .tpr file with grompp, you can run the simulation with the command:

> mdrun -s run.tpr -noddcheck -table table\_file.xvg -tablep table\_file.xvg

Typically, for protein folding, you will want to avoid domain decomposition and instead use particle decomposition by adding the option -pd when on a single node. After you perform your simulation, you can utilize any analysis tools provided with Gromacs.

#### 4.1.3 Examples

Check \$SMOG\_PATH/examples/gromacs4 for some complete examples with terminal history.

#### 4.1.4 Note on Domain Decomposition

The [ pairs ] section is treated as a bonded interaction by Gromacs and therefore all pairs within a single domain are always calculated regardless of the .mdp parameter rvdw. If you are using -pd with version 4.X or only OpenMP threads in version 5.0, you can set rvdw to only take into account the non-bonded excluded volume. For the default models this would be 0.6 nm for all-atom and 1.0 nm for Calpha. These lengths are derived as  $\approx 2.5r_{\rm NG}$ .

#### 4.2 Using Gromacs 5

Gromacs 5 has a few changes that impact SMOG models. First, we don't yet provide a Gromacs 5 distribution with the SMOG enhancements (umbrellas, g\_kuh, gaussian contact potentials). So, if you want to use these you can only use Gromacs 4.5. Gromacs 5 itself has changes of note: 1) OpenMP support has replaced the option of particle decomposition and 2) OpenMP requires cutoff-scheme=Verlet and Verlet doesn't yet allow tabulated potentials. This has the largest impact on  $C_{\alpha}$  models, which use tabulated potentials. If your simulated system has less than roughly 100 atoms, you can typically only use a single processor with v5, because additional threads are only allowed through OpenMP. If your system is large enough, you can use multiple MPI processes with domain decomposition to scale to multiple cores. When using Verlet lists you have to use pbc = xyz. For all-atom simulations, Verlet lists are fine, and it is usually best to use as many OpenMP threads as possible with -ntomp.

#### 4.2.1 Examples

Check \$SMOG\_PATH/examples/gromacs5 for complete examples, including terminal history.

#### 4.3 Using Gromacs 2020

From an interface standpoint, nothing significant changed between 5 and 2020. While the Gromacs developers have added many new options and have introduced performance improvements, running SMOG models is largely unaltered.

#### 4.3.1 Examples

Check \$SMOG\_PATH/examples/gromacs2020 for complete example, including terminal history.

#### 4.4 Using NAMD

For some model variants, the force field files generated by SMOG 2 are fully compatible with NAMD. To perform SMOG models in NAMD, please consult the NAMD manual. For questions about running SMOG simulations in NAMD, please contact the NAMD support team.

#### 4.5 Using OpenMM

There are two different ways in which one may perform simulations with SMOG models in OpenMM.

#### 4.5.1 Native OpenMM support for SMOG models

Some variants of the SMOG model are supported directly by OpenMM. For example, if you are using the default all-atom models, then (for most systems) you can run a simulation by following the example provided on the Grossfield Group webpage.

#### 4.5.2 OpenSMOG module for OpenMM

Starting with version 2.4, SMOG 2 has the OpenSMOG option implemented (Described in [8]), which allows users to generate force fields for use with OpenMM. This extends far beyond native-OpenMM support, where essentially all variants of SMOG models can be used. When using this flag, SMOG 2 will generate input decks that are written for use with the OpenSMOG module of OpenMM, which is available through conda, pip, or source-code installation. Below, we describe the OpenSMOG framework and how it can be used to perform simulations with existing SMOG models, as well as how to use SMOG-model variants in OpenMM.

#### 4.5.2.1 Basic usage

Using OpenSMOG involves two primary steps. First, one must tell SMOG 2 to provide force field files that are properly formatted for use with the OpenSMOG module of OpenMM. This is achieved by using the flag -OpenSMOG with SMOG 2. This flag is compatible with all templates that are distributed with SMOG 2. Since the OpenSMOG flag does not change the force field, the exact same models may be used in Gromacs, or OpenMM. The only difference when using -OpenSMOG is that one additional XML-formatted file is produced by SMOG 2. While Gromacs only requires a gro and top file, OpenSMOG uses the gro, top and an XML file to define a model. Once these files have been generated, they may be used directly with the OpenSMOG module of OpenMM. For a step-by-step tutorial that describes how to use the OpenSMOG module in OpenMM, see the OpenSMOG documentation.

#### 4.5.2.2 Advanced usage (User-defined Custom Potentials)

The power of the OpenSMOG framework is that SMOG 2 has been redesigned to interface with the CustomForce framework that is supported by OpenMM. With this extension to SMOG 2, one may define customized potential energy functions in SMOG 2 and directly use them in OpenMM. When the -OpenSMOG flag is given to SMOG 2, your force field definitions will be applied to your molecular system and then formatted for use with the OpenSMOG module of OpenMM.

Beginning with SMOG v2.4, users can define their own functional form for pair-wise native contact interactions. Support for custom nonbonded interactions (i.e. non-specific non-contact interactions) and global constants was added in SMOG v2.4.2. We plan to include support for multi-body interactions and custom bonded terms in future versions.

Here, we describe examples for how to introduce a range of different contact potentials and nonbonded parameters/functions in OpenSMOG.

N-M contact potentials: While the all-atom model uses a 6-12 potential for native contacts and the  $C_{\alpha}$  model uses a 10-12 potential, these only represent two possible potentials that one may want to employ. If you would like to use an arbitrary N-M potential (eq. 6.1), then you only need to make a few changes in the template files. For example, if you want to use an 8-14 potential, one only needs to change a single line in the .nb file of the templates. In the default all-atom model, the contact potential is defined with the following line in the .nb file:

Listing 4.3: Defining the contact potential in the default all-atom model: AA-whitford09.nb

The contact potential is defined by the contact\_1 function, which is defined to use the exponents 6 and 12. The question marks indicate that native contact distances are used to define the position of the minimum, energynorm indicates that the weights should be normalized. If one wanted to change the model to use an 8-14 potential, these lines would simply need to read:

LISTING 4.4: Redefining the contact potential in the default all-atom model

In this definition, contact\_1 assigned coefficients such that the position is at the native distance, and the depth of the well is unaltered from the original definition.

User-defined contact potentials: In addition to supporting N-M potentials, Gaussian potentials and harmonic potentials for contacts, the OpenSMOG framework allows the user to define nearly any pairwise function to be used with native contacts. For example, perhaps one would like to use a potential given by:

$$A\left(\frac{1}{r^{16}} + \tanh(B(r-C))\right) \tag{4.1}$$

where A, B and C are parameters for each contact. To implement this potential, you would first need to define the function in the .sif file of your templates. For this particular function, one would add the following child element to the functions element in the .sif file:

LISTING 4.5: Defining a new contact potential

In this example, we used the term "weight" for the prefactor in the potential. This is not always necessary, but it is if contact strengths are to be normalized by smog2. The directive "OpenSMOG" indicates that this is a function that is only to be used with the OpenSMOG module of OpenMM. The OpenSMOGtype currently only accepts the value "contact", though we plan to continue to extend the capabilities of the code to accommodate custom potentials for all other terms in the model. The value given with OpenSMOGpotential is the functional form of the interaction. This definition must adhere to the conventions supported by CustomBondForce in OpenMM, since the expression will be passed directly to this routine. Similar to how SMOG models are applied in Gromacs, OpenSMOG uses "bonded" routines to define native contacts. However, these interactions are non-bonded, in character. They are simply labeled as bonded. OpenSMOGparameters tells smog2 which terms need to be given values for each interaction. The order of the parameters is important, since it defines how one needs to invoke this function. The name is simply a string used for calling the function.

After the function has been defined (e.g. exp\_tanh), you may use it in the .nb file, where specific types of pair types will be defined to interact through this potential. For example, this function could be called

LISTING 4.6: Using a new contact potential

In this case, any atoms with pairType of P\_10 will interact using this potential. Since the parameters were listed in the order weight, B, sigma, the "energynorm,1,?" indicates that normalized weights and native distances (?) should be used. Normalization of weights is explicitly turned on with the following line in the .sif file:

```
<p
```

LISTING 4.7: turning on normalization for a custom contact potential

User-defined non-bonded (i.e. non-contact) potentials: In SMOG v2.4.2 (OpenS-MOG v1.1), we added support for custom non-bonded potentials. To introduce a custom non-bonded potential, one needs to define the CustomNonBonded element in the .sif file. As an example, the following listing shows how one would define all non-bonded interactions to be composed of an  $\frac{1}{r^{12}}$  term, Coulomb electrostatics and a single Gaussian potential.

LISTING 4.8: Using a new nonbonded potential. OpenSMOGcombrule is required, but it currently can only be set to "none"

To pass values for the constants, add the OpenSMOGsettings element in .sif file.

```
1
      <OpenSMOGsettings>
2
        <constants>
          <!-- Note: In this example, K_coul is 1/5 of the value in most software
3
                      since SMOG models use reduced units, where room temperature
4
5
                     corresponds to 0.5.
6
          -->
7
          <constant name="K_coul" value="27.787097"/>
          <constant name="dielectric" value="80"/>
8
9
        </constants>
10
      </OpenSMOGsettings>
```

LISTING 4.9: Defining constants for use in OpenSMOG potentials

As a note, the constants may also be used in any OpenSMOG potential function (i.e. contacts, or non-bonded terms). Also, the symbol r<sub>-</sub>c is reserved to indicate the cutoff distance, which is given when calling the OpenSMOG class in OpenMM.

Finally, to specify the parameters for individual interactions, include the relevant lines in the nonbond\_param entries of the extras file. Each line must provide two atom types, a function type index (doesn't affect OpenSMOG) and then values of the parameters (in the order defined by OpenSMOGparameters).

#### 4.6 Using LAMMPS

The force field files generated by SMOG 2 may be converted to a format that is compatible with LAMMPS through use of the program (SMOG-converter). For questions about usage, please consult the SMOG-converter developers.

## 4.7 Discrete Path Sampling (only available in Beta version)

An alternate method for sampling the landscape is to use Discrete Path Sampling (DPS). As part of the SMOG 2 package, a script (smog\_optim) is provided that will convert the .gro and .top files into the inputs necessary for DPS using the OPTIM/PATHSAMPLE suite developed by the Wales Group. Currently supported interactions are: bonds, bond angles, cosine and harmonic dihedrals, 10-12 and 6-12 contacts, anisotropic position restraints and Debye-Hückel electrostatics. As we develop and test the protocols for smog\_optim, this manual will be updated with recommended step-by-step instructions for DPS SMOG models. For now, we just provide a few examples for how to get started.

Before discussing usage, there are a few important differences between the SMOG force fields used in Gromacs, and those applied in DPS.

- 1. Even though the routines required for using DPS with SMOG models are invoked with the "SB" flag (see listing 4.10), these routines are not structure-based-specific. That is, these are general routines for calculating bond, angle, dihedral, contacts, excluded volume and electrostatic energies/forces. Similar to how SMOG models are implemented in Gromacs, the input force field file (SBM.INP) encodes the structure-based aspects of the model. Thus, one may define a SBM.INP file that has many non-structure-based features (e.g. non-specific contacts and electrostatics), even though the "SB" routines would be used.
- 2. The SB routines in OPTIM apply switching functions to non-bonded terms. The switching range  $(r_0 \text{ to } r_c)$  is defined on the third line of SBM.INP. The switching function is defined as a fourth-order polynomial, which ensures the force continuously reaches zero at  $r_c$ .
- 3. In Gromacs, one may exclude all non-bonded interaction that are connected by less than a specific number (nrexcl) of bonds. In OPTIM, exclusions are automatically generated for all atoms that interact via a bond, bond angle, dihedral, or contact. nrexcl is not used.

To convert the .gro and .top files into an odata and SBM.INP file, which is necessary for OPTIM/PATHSAMPLE, use the smog\_optim module (described in section 5.4). This tool may be found in the \$SMOG\_PATH/bin directory. The script is interactive, and you will be prompted for all necessary input and options. Once you have organized your force field for DPS, you will need to perform energy minimization for your structure.

By default, the odata file generated by smog\_optim will provide the keywords for minimization. The odata file contains the initial coordinates, as well as the calculation specifications. The odata file should look like the following:

```
1 STEPS 1000000
2 BFGSMIN 0.000001
3 POINTS
4 SB 13.67 48.35 -15.2
5 SB 12.16 51.69 -14.1
6 SB 10.07 51.44 -10.94
7 SB 6.78 53.35 -10.85
8 SB 4.22 53.53 -8.01
9 SB 0.53 53.56 -8.78
...
```

LISTING 4.10: Header of an example odata file generated by smog\_optim

If you selected rigidification when using <code>smog\_optim</code>, then there will be the additional keyword RIGIDINIT in the <code>odata</code> file. In addition to the <code>odata</code> file, <code>smog\_optim</code> will also generate the file SBM.INP, which defines the SMOG force field.

After energy minimizing two structures, you will want to find a connection between them. To find an initial connection, you need to update the odata file, such that it starts with:

```
NEWCONNECT 200 20 1.0 50.0 20 2.0 0.025
 2
   MAXERISE 1.0D-4 1.0D0
 3
   NOPOINTS
 4
   USEDIAG 2
   NEWNEB 15 100 0.025
 6
   NEBK 500
   DIJKSTRA
    MAXBFGS 0.4 2.0
   EDIFFTOL 0.000005
10 DUMPALLPATHS
11 PATH
            100 0.001
12 MAXSTEP 0.05
13
   MAXMAX 1.25
14
   TRAD 0.2
15
  BFGSTS 500 3 20 0.001
16
   NOHESS
   ENDNUMHESS
17
18
    BFGSMIN 0.000005
19 PUSHOFF 0.1
20 STEPS
            20000
21 BFGSSTEPS 1000000
22 UPDATES 200
23 POINTS
24
   SB ...
```

LISTING 4.11: Example odata file specifying a double-ended search.

In this case, the coordinates in the odata file should correspond to the coordinates of one of the minimized endpoints. The coordinates of the second endpoint should be provided in a file called finish. finish should simply be a listing of XYZ coordinates (no "SB" at the beginning of each line). These steps are sufficient to get one started with DPS using models generated by SMOG 2. Note: Since SMOG models are so computationally inexpensive, compared to other models, I/O can sometimes become limiting when using OPTIM. It is advisable that you check the summary statistics at the end of each use of OPTIM and verify that roughly 90 percent of time is spent on energy+gradient calls.

## Chapter 5

## **SMOG Tools**

In addition to applying standard structure-based models, there is often a need to introduce additional system-specific modifications to the force field. To help users implement some less-than-trivial tasks, we provide a variety of additional scripts for force field modification. If \$SMOG\_PATH/bin is in your PATH (this should be done automatically by the configure script), then the smog tools should already be available on your machine.

#### 5.1 smog\_adjustPDB

This script helps rename atoms and residues in a PDB file, such that they will conform to the naming scheme used in a set of template files.

The only required flag is the input PDB file name. You may optionally also explicitly indicate which mapping file to use with -map.

map file format Starting with SMOG v2.3, the default behavior of smog\_adjustPDB has changed. Previously, only terminal residues were renamed. Starting with v2.3, the following changes have been introduced:

- An exact matching protocol is now used to determine mapped residue names.
- Support was added for alternate atomic naming conventions (e.g. C3\* or C3').
- One can now ignore (not rename) specific residue names, regardless of the atomic composition.

Currently, there are 4 types of lines that can appear in the mapping file:

- **comment lines**: A semicolon can be used to denote a comment. If there are only white spaces before a comment, then the line will be ignored.
- rename: This is used to globally rename a specific atom. For example, one may want to use the prime convention, or asterisk convention. As another example, if you wanted to rename all CA atoms as CAA, then you would give the line:

#### rename CA CAA

The convention is to begin with rename (not case-sensitive), followed by the atom name that may appear in the PDB and then the desired atom name (i.e. the name used in the force field).

• ignoreres: Sometimes one does not want to rename specific residues. Example: If one wanted to not rename PSU residues, nor its atom names, then the following line would be added:

ignoreRes PSU

• residue definitions: To define the composition of a residue, start with residue, followed by the target residue name and then list all atoms that should appear (i.e. are defined in the associated force field). For example, one could define ALA in the following way:

#### residue ALA C CA CB N O

Based on this, any residue that has (only) a C, CA, CB, N and O would be renamed ALA.

Note that the rename option is applied before matching the composition to a residue. So, if you had a rename definition that converted CF to CA (rename CF CA), then you would also match ALA if the residue has C, CF, CB, N and O. In this example, C CA CB N O or C CF CB N O would both match ALA. The output PDB file would reassign the CF atom to be CA.

There is a second strategy to allow for multiple types of atom sets to correspond to the same target residue. For example, one may encounter a PDB file that uses O2 to refer to OXT. SMOG 2 could enable both atom names in a single residue definition via:

#### residue ALAT C CA CB N O (OXT O2)

This would recognize C CA CB N O OXT or C CA CB N O O2 as ALAT. Since OXT is listed before O2, the output PDB file would call the atom OXT.

A final option with the residue definition line is the use of "first or "last. These tags indicate that, in addition to matching the atoms, the corresponding residue name will only be substituted if the residue is the first/last residue in a chain.

This may occur if, for example, one is assigning charges to RNA residues. Since the terminal residues may have the same atoms, but different charges, then one may need to assign a different name for the terminal position. Note: If the chain is a single residue, any definition with "first or "last is not considered when matching the atoms.

To see the current default format, check out the file share/mapfiles/sbmMapExact.

```
1 ;This is a mapping file that was generated by smog2
2 ;This defines the composition of atoms in the templates found in:
3 ; /Users/coolsim/smogtemplates
4 rename OP1 O1P
5 rename 03' 03*
6 residue A C1* C2 C2* C3* C4 C4* C5 C5* C6 C8 N1 N3 N6 N7 N9 O1P O2* O2P O3* O4* O5* P
7 residue ALAT C CA CB N (O O1) (OXT O2)
8 residue A C1* C2 C2* C3* C4 C4* C5 C5* C6 C8 N1 N3 N6 N7 N9 O1P O2* O2P O3* O4* O5* P
9 residue A3P C1* C2 C2* C3* C4 C4* C5 C5* C6 C8 N1 N3 N6 N7 N9 O1P O2* O2P O3* O4* O5* P \%last
10 ....
```

LISTING 5.1: example mapping file format

Generating the mapping file: While one can make the mapping file by hand, SMOG 2 can also generate a mapping file that defines all of the residues in a given force field. To generate a minimal mapping file for a given .bif file, use the gen\_map option with the smog2 executable. Note: This will only generate the residue definitions, listing the exact atom names defined in the force field (i.e. rename, ignoreres and () will not generated). If a residue has a "meta" attribute defined in the .bif file, then its value will be included at the end of the atom names with a "%". For example, if you have a "last" definition, then meta=''last'' in the residue definition in the .bif file would lead to "%last" being included in the residue definition of the SMOG-generated mapping file.

Legacy map file format (not recommended) When using the -legacy option, the following format should be used for the map file: Lines containing a "#" character are interpreted as comments. Each line must have three strings that are space/tab delimited. The first field is the residue name, as it appears in the input PDB file. The second is the name to be substituted if the residue is the first residue in a chain (e.g. N-terminus in a protein), and the third field is the corresponding substitution for the last residue (e.g. C-terminus) in each chain. The preprocessing tool will write a modified PDB file smog.pdb.

The script can also renumber atom and residue indices to be sequential within each chain, and it adjusts atom names to be consistent with the SBM\_AA template files.

| Input Option               | Usage                                                                                            | Default value |
|----------------------------|--------------------------------------------------------------------------------------------------|---------------|
| Required                   |                                                                                                  |               |
| -i <string></string>       | input PDB file name                                                                              | none          |
|                            | Optional                                                                                         |               |
| -map <string></string>     | user-defined mapping file name                                                                   | N/A           |
| -legacy                    | use non-matching routines                                                                        | N/A           |
| -removeH                   | strip PDB of any atoms beginning with "H"                                                        | N/A           |
| -removewater               | strip PDB of any residues named "HOH" or "WAT"                                                   | N/A           |
| -insertTER                 | interactively insert TER lines between non-consecutive residue numbers                           | N/A           |
| -large                     | use base-N (N>10) numbering for residues and atoms                                               | N/A           |
| -sort                      | reorder atoms in each residue alphabetically by name                                             | N/A           |
| -PDBresnum                 | keep original PDB residue numbering                                                              | N/A           |
| -renumber                  | automatically renumber all non-<br>consecutive residues                                          | N/A           |
| -subALA                    | always rename C-CA-N-C-CB as ALA                                                                 | N/A           |
| -gen_map <string></string> | read a template and generate the corresponding mapping file (rarely needed). Output name is arg. | N/A           |
| -t <string></string>       | templates to read, when using - gen_map                                                          | N/A           |
| -o <string></string>       | output PDB file name                                                                             | adjusted.pdb  |
| -warn [N]                  | convert N errors to warnings                                                                     | 0             |
| -help                      | show options                                                                                     |               |

TABLE 5.1: Flags supported by smog\_adjustPDB

#### 5.2 smog\_extract

It is common when studying large molecular assemblies that you will only want to simulate a portion of the system. In these cases, it is often convenient to remove many atoms from the model, and then apply position restraints on the boundary atoms [9]. To facilitate this, smog\_extract will take a SMOG .top and .gro file, and produce a new set of force field files that only include a specified subset of atoms. The atom list can be given in a Gromacs-style .ndx file. If multiple groups are listed in the ndx file, the user will be prompted to select a single group. By default, position restraints are not introduced. If you would like to include position restraints on all atoms that have an

| Input Option                                                                         | Usage                               | Default value |
|--------------------------------------------------------------------------------------|-------------------------------------|---------------|
| -f <string></string>                                                                 | input .top file                     | smog.top      |
| -g <string></string>                                                                 | input .gro file                     | smog.gro      |
| -n <string></string>                                                                 | index file for group definitions    | smog.ndx      |
| -of <string></string>                                                                | output .top file                    | extracted.top |
| -og <string></string>                                                                | output .gro file                    | extracted.gro |
| -openSMOG <xml< td=""><td>process an openSMOG xml file gen-</td><td>none</td></xml<> | process an openSMOG xml file gen-   | none          |
| file>                                                                                | erated by smog2                     |               |
| -openSMOGout <xml< td=""><td>output file name for processed</td><td>none</td></xml<> | output file name for processed      | none          |
| file>                                                                                | openSMOG xml file                   |               |
| -om <string></string>                                                                | mapping between orig. and new sys-  | atomindex.map |
|                                                                                      | tem                                 |               |
| -restraints <float></float>                                                          | turns on restraints on boundary     | N/A           |
|                                                                                      | atoms                               |               |
| -ndxorder                                                                            | preserve atom ordering given in the | N/A           |
|                                                                                      | ndx file, rather than in the top.   |               |
| -warn [N]                                                                            | convert first N errors to warnings  | 0             |
| -nogro                                                                               | only convert a top file             | N/A           |
| -help                                                                                | show options                        |               |

TABLE 5.2: Flags supported by smog\_extract

interaction removed during extraction, then use the **-restraints** flag to indicate the strength of the restraints. To see all options, use the **-h** flag, or refer to Table 5.2.

#### 5.3 smog\_ions

This module allows one to add ions to your model. The definitions used for the ions is decided by the user. That is, vdW parameters, mass, charge and name must all be specified. These ions will be place around the existing atoms without introducing atomic clashes. For a full list of supported flags, see Table 5.3.

#### 5.4 smog\_optim

smog\_optim is currently in development, and the details of its use are likely to change.
To see a complete list of current options, used smog\_optim -h.

| Input Option              | Usage                              | Default value |
|---------------------------|------------------------------------|---------------|
| -f <string></string>      | input .top file                    | smog.top      |
| -g <string></string>      | input .gro file                    | smog.gro      |
| -of <string></string>     | output .top file                   | smog.ions.top |
| -og <string></string>     | output .gro file                   | smog.ions.gro |
| -ionnm <string></string>  | name of the ion to be added        |               |
| -ionn <integer></integer> | number of ions to add              |               |
| -ionq <float></float>     | charge of ions                     |               |
| -ionm <float></float>     | mass of ions                       | none          |
| -ionC12 <float></float>   | non-bonded C12 parameter for ions  |               |
| -ionC6 <float></float>    | non-bonded C6 parameter for ions   | 0.0           |
| -mindist <float></float>  | minimum distance an ion may be     | 0.5 nm        |
|                           | placed to any other atom           |               |
| -t <string></string>      | template directory for reading ion | none          |
|                           | parameters                         |               |
| -warn [N]                 | convert first N errors to warnings | 0             |
| -help                     | show options                       |               |

TABLE 5.3: Flags supported by smog\_ions

| Input Option          | Usage                               | Default value     |
|-----------------------|-------------------------------------|-------------------|
| -f <string></string>  | input .top file                     | smog.top          |
| -n <string></string>  | index file                          | smog.ndx          |
| -of <string></string> | output .top file                    | smog.rescaled.top |
| -rc <float></float>   | rescale contact weights by factor   | 1.0               |
| -rd <float></float>   | rescale dihedrals weights by factor | 1.0               |
| -help                 | show options                        |                   |

Table 5.4: Flags supported by smog\_scale-energies

#### 5.5 smog\_scale-energies

This tool uses a SMOG .top and .gro file, along with an index file to generate a SMOG model in which contacts and/or dihedrals weights are modified. This is a common task when using SMOG models, and we provide this script as a convenience. On the command line, you must indicate whether you want to rescale dihedrals (-rd <float>) or contacts (-rc <float>). A value of 0 indicates the interaction should be deleted from the model. The specific interactions that will be rescaled are determined by the index file and user input at runtime. That is, if you specify that dihedrals will be rescaled, you will be prompted to select an index group for rescaling. If all four atoms that form a dihedral are within the index group, then the weight is rescaled. Only dihedrals of type 1 are rescaled. If one is rescaling contacts, then the users will need to select two index groups. Any contacts between the two groups will be rescaled. If the same group is selected twice, then intra-group contacts will be rescaled.

| Input Option             | Usage                                | Default value |  |  |  |  |
|--------------------------|--------------------------------------|---------------|--|--|--|--|
| Optional                 |                                      |               |  |  |  |  |
| -N <integer></integer>   | exponent of attractive non-bonded    | 6             |  |  |  |  |
|                          | interaction                          |               |  |  |  |  |
| -M <integer></integer>   | exponent of repulsive non-bonded     | 12            |  |  |  |  |
|                          | interaction                          |               |  |  |  |  |
| -ic <float></float>      | total monovalent ion concentration   | 0             |  |  |  |  |
|                          | (Molar) for DH interaction           |               |  |  |  |  |
| -temp <float></float>    | simulation temperature correspond-   | 300           |  |  |  |  |
|                          | ing to room temperature (Gromacs     |               |  |  |  |  |
|                          | units)                               |               |  |  |  |  |
| -units <float></float>   | units to be used in the simulation   | kCal          |  |  |  |  |
|                          | (kCal or kJ)                         |               |  |  |  |  |
| -sd <float></float>      | distance (nm) to start switching     | 1.0           |  |  |  |  |
|                          | function for electrostatics          |               |  |  |  |  |
| -sc <float></float>      | distance (nm) at which switching     | 1.5           |  |  |  |  |
|                          | function enforces elec. interactions |               |  |  |  |  |
|                          | go to zero                           |               |  |  |  |  |
| -tl <float></float>      | length (nm) of table                 | 5             |  |  |  |  |
| -table <string></string> | output table file name               | table.xvg     |  |  |  |  |
| -help                    | show options                         | N/A           |  |  |  |  |

TABLE 5.5: Flags supported by smog\_tablegen

## 5.6 smog\_tablegen

When using user-defined potentials (i.e. not 6-12, or direct Coulomb interactions), then it is necessary to provide a table file that contains tabulated potentials and forces. Specifically, Gromacs will consider any tabulated potential of the form:

$$U = q_i q_j f(r_{ij}) - Bg(r_{ij}) + Ah(r_{ij})$$
(5.1)

where A and B are defined in the .top file, and  $q_i$  is the charge of atom i. The functions  $f(r_{ij})$ ,  $f'(r_{ij})$ ,  $g(r_{ij})$ ,  $g'(r_{ij})$ ,  $h(r_{ij})$ ,  $h'(r_{ij})$  are given by the table file.

smog\_tablegen will generate a table file with specific parameters, where  $h(r_{ij}) = \frac{1}{r_{ij}^M}$ ,  $g(r_{ij}) = \frac{1}{r_{ij}^N}$  and  $f(r_{ij}) = \frac{\exp(-\kappa r_{ij})}{r_{ij}}$ .  $\kappa$  is the Debye length, and it is equal to  $3.2\sqrt{[C]} \text{nm}^{-1}$ , where [C] is the concentration of monovalent ions (Molar) to be described implicitly by a Debye-Hückel potential. [C] should be the sum of all monovalent ion concentrations, regardless of electric charge. Table 5.5 describes the available options.

## 5.7 SCM. jar

This section describes a Java application SCM. jar that computes the "Shadow" map, a general contact definition for capturing the dynamics of biomolecular folding and function. It is described in the literature here [10]. A contact map is a binary symmetric matrix that encodes which atom pairs are given attractive interactions in the SBM potential. In the context of a SBM, the native contact map should approximate the distribution of stabilizing enthalpy in the native state that is provided by short range interactions like van der Waals forces, hydrogen bonding, and salt bridges. Any long range interactions or nonlocal effects are taken into account in a mean field way through the native bias.

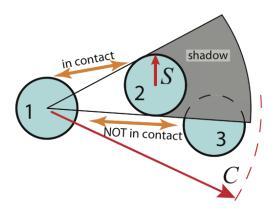

FIGURE 5.1: The Shadow contact map screening geometry. Only atoms within the cutoff distance C are considered. Atoms 1 and 2 are in contact because they are within C and have no intervening atom. To check if atoms 1 and 3 are in contact, one checks if atom 2 shadows atom 1 from atom 3. The three atoms are viewed in the plane, and all atoms are given the same shadowing radius S. Since a light shining from the center of atom 1 causes a shadow to be cast on atom 3, atoms 1 and 3 are not in contact. See Section 5.7.1.

#### Role of SCM. jar in SMOG 2

Internally SMOG 2 uses SCM.jar to compute contact maps. From the user's point of view the contact map can be of two types, all-atom or coarse-grained. An all-atom map returns the atoms that are in contact based on the Shadow definition. A coarse-grained map (e.g. to be used with the  $C_{\alpha}$  model) is created from an all-atom map. The coarse-grained map consists of residue-level contacts. A residue-level contact exists if there is at least one atom-atom contact between two residues. This is why a PDB containing all heavy atoms is required by the tool. When coarse-graining SMOG 2 asks that the user provide an all-atom template in addition to the coarse-graining template that tells

SMOG 2 how to interpret the all-atom PDB in order to interface with SCM.jar. The actual command within the code is:

```
java $memoryMax -jar $ENV{SMOG_PATH}/src/tools/SCM.jar -g $groFile4SCM
-ndec 4 -t $topFile -o $shadowFile -ch $ndxFile $SCMparams
```

The additional \$SCMparams are set in the subroutine setContactParams(). This subroutine reads the attributes in the Contact tag of the .sif template file. The standalone tool is available within the SMOG 2 tools directory for users that want to create their own customized maps (also the source code is there). The rest of the chapter describes the basics of using the tool.

Locating SCM. jar: The jar should be located in \$SMOG\_PATH/src/tools.

Citing SCM. jar: The citation for SCM. jar is [10].

#### Running SCM. jar

Like any java application, no compilation is necessary, but a virtual machine is required; SCM.jar requires a sufficiently recent JRE. SCM.jar reads SMOG formatted Gromacs input files. Important! The all (heavy) atom geometry must be used, even if the output will be a coarse-grained residue-based map for a  $C_{\alpha}$  model. The atomic coordinates are read in .gro format and the bond connectivity is read via a .top obtained from the SMOG webtool (or source distribution). The topology is required since bonded atoms shadow each other differently and since contacts are automatically discarded between two atoms if they share a bonded interaction (bond, angle, dihedral). At the command line, the basic syntax is

```
user$ java [-Xmx1000m] -jar SCM.jar -g grofile -t topfile -o outputName \
[--chain chainFile] [--default | -m {shadow,cutoff}]
```

-Xmx1000m assigns 1000 MB of RAM to the Java virtual machine heap. With large complexes (>1e5 atoms) the default heap allocation can run out which gives the following error:

```
java.lang.OutOfMemoryError: Java heap space
```

The output all-atom contact file format is

```
chain_i atom_i chain_j atom_j [distance]
```

and similarly, the output residue contact file format is

```
chain_i residue_i chain_j residue_j [distance]
```

#### Some examples

• Shadow map, atomic contacts, shadowing radius 1 Å and cutoff 6 Å (default sizes). See Figure 5.1 for definition of radius and cutoff. Add --chain if you have multiple chains, since the .gro format does not allow for chain information. Specify the chains file you get from your SMOG output.

```
user$ java -jar SCM.jar -g protein.gro -t protein.top -o contactsOut
--default [--chain chainsFile]
```

• Same as above, but including the correction such that the algorithm exactly follows the description in Figure 5.1 (see Section 5.7.1).

```
user$ java -jar SCM.jar -g protein.gro -t protein.top -o contactsOut
--default [--chain chainsFile] --correctedShadow
```

• Shadow map, atomic contacts, shadowing radius 2 Å and cutoff 4 Å.

```
user$ java -jar SCM.jar -g protein.gro -t protein.top -o contactsOut -m shadow -c 4 -s 2 [--chain chainsFile]
```

• Cutoff map, atomic contacts, and cutoff 4 Å.

```
user$ java -jar SCM.jar -g protein.gro -t protein.top -o contactsOut -m cutoff -c 4 [--chain chainsFile]
```

- OR -

```
user$ java -jar SCM.jar -g protein.gro -t protein.top -o contactsOut -s shadow -s 0 -c 4 [--chain chainsFile]
```

• Shadow map, residue contacts, default, include contact distances

```
user$ java -jar SCM.jar -g protein.gro -t protein.top -o contactsOut --distances --coarse CA [--chain chainsFile]
```

• To calculate over a trajectory instead of a single structure, use --multiple X, where X is the number of frames in the trajectory .gro file. Assumes that the format of proteinTraj.gro is the same as the output of trjconv. This saves time relative to looping over many grofiles because the topology (and therefore the bonded list) is only read once.

```
user$ $GROMACS/trjconv -f traj.xtc -o proteinTraj.gro
```

user\$ java -jar SCM.jar -g proteinTraj.gro -t protein.top -o contactMapsOut --default --multiple 1000 [--chain chainsFile]

#### Some details of coarse-graining

The coarse-grained contact map returned is only strictly recommended for use with  $C_{\alpha}$  models of proteins, and where the input PDB has an all-atom representation. For various modeling applications, it is desirable that the program not die with an error if the PDB doesn't only contain all-atom protein with each residue containing a CA atom. Therefore, the behavior is that the program will choose one atom from each residue to stand in as the representative coarse-grained position. It chooses, in order of preference: CA, N1, first atom in the residue. This really only matters for the --distance option.

#### Full configuration parameter list

The following will give a full list of configuration options:

```
user$ java -jar SCM.jar -help
```

#### Running SCM. jar through the webtool

On the webserver (http://smog-server.org/Shadow.html) one can build a shadow map from a SMOG formatted PDB file.

#### 5.7.1 Corrected algorithm

From the beginning, SCM.jar has had a bug where asin was replaced by atan in the code calculating the tangents to the spheres (see Figure 5.1). This went undetected since the error is small when the distances between atoms is larger than the shadowing size, roughly 3% error in the angle for a shadowing atom 4 Å away. This works out to allow slightly more contacts. The option --correctedShadow (introduced in v2.3)

implements the exact algorithm of Figure 5.1, whereas SCM.jar without that switch continues to use the "buggy" form.

If the user wishes to use --correctedShadow, but wants to create maps as close to the "buggy" maps as possible, a good rule of thumb is to use a slightly smaller shadow size. For example, using --correctedShadow -m shadow -s 0.975 -c 6 for the CI2 protein (1YPA.pdb), gives the same number of contacts (599) with 99.5% of the contacts identical.

## 5.8 WHAM.jar

The Java application WHAM.jar at its heart uses a well established algorithm described here [11]. WHAM.jar is tailored for the sort of analysis that is most often performed on SBMs, including free energy perturbation, thermal averaging of reaction coordinates and free energy as a function of (1 or 2) reaction coordinates. The basic operation involves providing WHAM.jar with a set of histograms from constant temperature simulations, which can vary in both temperatures and umbrella parameters, and a configuration file. Based on the options set in the configuration file (or at the command line) WHAM.jar will perform the appropriate analysis. The WHAM algorithm itself [11] provides an optimal density of states ( $\Omega$ ). From  $\Omega$  many thermodynamic quantities of interest can be calculated.

Some powerful features of WHAM.jar are worth mentioning. As the system size grows, the energy grows, and this can lead to overflow of double precision floating point numbers (11 bit exponent,  $2^{11} \approx 1000$ ) when exponentiating the energy. WHAM.jar uses a 32 bit exponent, allowing energies up to  $10^9$ . The efficiency of SMOG models can allow for multiple umbrella potentials to be simultaneously employed and sufficiently sampled. WHAM.jar can reweight arbitrarily many umbrellas. However, note that the code currently only allows for the umbrella energy to be quadratic along the umbrella coordinate (but this can be easily changed). As more dimensions are added to the histogram, i.e. multiple reaction coordinates and umbrella coordinates, the time and memory requirements dramatically increase. WHAM.jar uses a sparse array data structure, which eliminates memory issues and allows arbitrary histogram bounds and steps to be used. Additionally, Java Threads are used. Set threads <int> in the configuration file to make use of multiple cores.

#### Running WHAM.jar

Like any java application, no compilation is necessary, but a virtual machine is required; WHAM.jar requires JRE 1.6.0\_29 or greater. At the command line, the basic syntax is

```
user$ java [-Xmx100m] -jar WHAM.jar --config configurationFile
```

-Xmx100m assigns 100 MB of RAM to the Java virtual machine heap. With large histograms (4 or 5 dimensions) the default heap allocation can run out which gives the following error:

```
java.lang.OutOfMemoryError: Java heap space
```

The error handling is often not very user friendly, so make sure to look at the formatting of examples if you are running into Java exceptions during runtime.

#### 5.8.1 Configuration file

#### 5.8.1.1 Example 1: Combining constant temperature runs

Find the example files at  $SMOG_DIR/examples/whamExamples/1$ . This example introduces the basic use of WHAM.jar by reading histograms from 3 constant temperature runs (T=144.2,144.3,144.4), running WHAM, and outputting a specific heat (C<sub>v</sub> diagram) and a free energy with respect to a reaction coordinate Q. Here, Q is the number of native contacts formed.

Each trajectory (i.e. thermodynamic state) gets its own file. The histogramming is controlled by the user. Reducing the number of bins speeds up the calculation, but reduces resolution of the output. Too many bins will result in a lack of data per bin and noise will dominate.

```
kB 0.008314 # Boltzmann constant

tolerance .001 # when convergence is reached

overwriting # WHAM.jar is allowed to overwrite

# existing files

threads 1 # increase to utilize multiple cores

##### define internal histograming ####

numDimensions 2 # space delimited file, two columns: Potential_energy and Q

# energy

numBins 144

start -88
```

- The Boltzmann constant (kB) relates the energy units used in the histogram files to the temperature units given with temp. The value shown here is appropriate for Gromacs and SMOG, where the temperature is the Gromacs temperature in Kelvin.
- The histogram files are designated with relative paths with respect to the directory where WHAM.jar is launched. Histogram files are space delimited columns with the following format:

```
energy reaction_coord_1 [ more reaction coords ] [ umbrella coords ]
```

- The total span of the histogram is from start to start+numBins\*step.
- overwriting is used in the example so that it doesn't die while running due to the prior existence of output files. One can remove this parameter in order to ensure that WHAM.jar doesn't overwrite some previous analysis.

To run WHAM add the following to the config file:

```
run_wham # tells the program to compute density of states
dosFile dos # filename for density of states output
```

Only the histogram bins that have at least one data point are written. The density of states histogram columns are in the same order as the input with an additional column that is the density at the indicated bin. After the program computes the density of states (written to dos), there are routines that perform various integrals to obtain thermodynamic information.

For instance, to calculate the specific heat add the following to the config file:

```
run_cv # tells the program to compute specific head from dos
### run_cv parameters
startT 135 # start temp
deltaT 0.1 # print every 0.1 degree
ntemps 200 # for a total of 200 prints
run_cv_out cv # name of cv outputfile
```

• There will be one output file with five columns:

temperature Cv enthalpy free\_energy entropy

• 
$$C_{\rm v}(T) = \langle E^2 \rangle - \langle E \rangle^2$$

To compute  $F(Q_1)$ ,  $S(Q_1)$ ,  $E(Q_1)$  at T from  $\Omega(E, Q_1)$  or  $F(Q_1, Q_2)$ ,  $S(Q_1, Q_2)$ ,  $E(Q_1, Q_2)$  from  $\Omega(E, Q_1, Q_2)$  add the following to the config file:

```
run_free #tells the program to compute free energies
startTF 135 # start temp
deltaTF 1 # print every 1 degree
ntempsF 20 # for a total of 20 prints
run_free_out free/ # filename is ${run_free_out}${temp x 10}
#NOTE any output file can have directory structure
```

- Since the first column is always energy, the program knows the second column is the reaction coordinate.
- There will ntempsF files with four columns:

reaction\_coord\_value free\_energy enthalpy entropy

- $F(Q_1) = -kT \ln \Sigma_E \Omega(E, Q_1) \exp(-E/kT)$
- $E(Q_1) = \frac{\Sigma_E E\Omega(E, Q_1) \exp(-E/kT)}{\Sigma_{E, Q_1} \Omega(E, Q_1) \exp(-E/kT)}$
- $TS(Q_1) = F(Q_1) E(Q_1)$
- If two reaction coordinates are given (i.e. numDimensions = 3), run\_free assumes you want two dimension free energies, i.e.  $F(Q_1, Q_2)$ . Remember to add another histogram descriptor to the config file:

```
# Q2
numBins 100
start 0
step 2
```

To compute  $\langle Q_1(T) \rangle$  from  $\Omega(E, Q_1)$  or  $\langle Q_1(Q_2) \rangle$  at T from  $\Omega(E, Q_1, Q_2)$  add the following to the config file:

```
run_coord #tells the program to compute coordinate averages
startTC 135 # start temp
deltaTC 1 # print every 1 degree
ntempsC 20 # for a total of 20 prints
run_coord_out coord # filename
```

- Since the first column is always energy, the program knows the second column is the reaction coordinate.
- There will be one output file with two columns:

```
temperature <Q(T)>
```

• 
$$\langle Q_1(T) \rangle = \frac{\sum_E Q_1 \Omega(E, Q_1) \exp(-E/kT)}{\sum_E \Omega(E, Q_1) \exp(-E/kT)}$$

• If two reaction coordinates are given (i.e. numDimensions = 3), run\_coord assumes you want the expectation value of  $Q_1$  (second column) as a function of  $Q_2$  (third column), i.e.  $\langle Q_1(Q_2) \rangle$ . The temperature is taken as startTF. Remember to add another histogram descriptor to the config file:

```
# Q2
numBins 100
start 0
step 2
```

## Chapter 6

# Template-Based Approach

## 6.1 Introduction to templates

SMOG 2 offers increased versatility over SMOG v1 by shifting to a template-based approach for defining molecular structures. Each template allows for direct control of the structure-based energy function, which may include (but is not limited to) multi-resolution models and models that include non-specific interactions. The plug-and-play nature of the templates has the additional advantage of force field portability and easy sharing of user-created variations of structure-based potentials.

A single SMOG "template" is comprised of four required XML-formatted files, plus two optional ASCII files. XML was adopted because of its standardized formatting, ease of editability and readability, and there are widely available program modules to generate and parse XML files. Furthermore, XML allows for schemas, a content format restriction file, to which the template files must conform, which adds an additional layer of error checking capabilities. This chapter assumes that the user knows the basics of XML formatting. Users unfamiliar with XML formatting may want to check out the W3schools' website.

Table 6.1 summarizes the purpose of each template file. In Chapter 7, we show how to add new residues to the template files for an all-atom structure-based model.

## 6.2 SMOG 2 Templates

As discussed in Chapter 3, if one is not using a default model, then the user must provide a template folder as input when calling SMOG 2. The template folder contains all files needed to define the rules for constructing a structure-based model. Within

| File                                 | Purpose                       |
|--------------------------------------|-------------------------------|
| Biomolecular Information File (.bif) | defines the structure of      |
|                                      | biomolecules to be supported  |
| Setting Information File (.sif)      | defines interaction function  |
|                                      | declarations                  |
| Bond File (.b)                       | defines bonded interactions   |
|                                      | between atoms                 |
| Nonbond File (.nb)                   | defines non-bonded interac-   |
|                                      | tions between atoms           |
| extras file (.extra file; optional)  | used to add static content to |
|                                      | force fields                  |
| ions file (.ions.def file; optional) | used to by smog_ions when     |
|                                      | adding ions                   |

Table 6.1: Descriptions of SMOG 2 template files.

this directory, four files are mandatory (.sif, .bif, .b, .nb files), while three are optional (extras, ions.def and citation file). A template folder can only contain **one** of each file type. If your template folder contains more than one file of a specific file type, the program will exit with an error. Each file contains unique information, as described below.

#### 6.2.1 Biomolecular Information File (.bif)

The Biomolecular Information File (from here on called .bif) defines the covalent structure of all residues described by a particular force field. Each residue is defined in the .bif file by declaring all the atoms in that residue, the bonds between the atoms and the improper dihedrals between the atoms.

#### **6.2.1.1** Residues

Each residue is individually defined between the <residues> and </residues> tags. As an example, the text below shows how one would define the residue ALA, which contains 5 atoms.

```
<residue name="ALA" residueType="amino" atomCount="5">
1
2
                            <atoms>
3
                                    <atom bType="B_1" nbType="NB_1" pairType="P_1">N</atom>
                                    <atom bType="B_1" nbType="NB_1" pairType="P_1">CA</atom>
4
                                    <atom bType="B_1" nbType="NB_1" pairType="P_1">C</atom>
5
6
                                    <atom bType="B_1" nbType="NB_1" pairType="P_1" charge="-1.0">0</atom>
7
                                    <atom bType="B_1" nbType="NB_1" pairType="P_1">CB</atom>
8
                            </atoms>
9
                            <bonds>
```

```
10
             <!--BACKBONE-->
11
                                       <bond energyGroup="bb_a">
12
                                                <atom>N</atom>
13
                                                <atom>CA</atom>
                                       </bond>
14
15
                                        <bond energyGroup="bb_a">
16
                                                <atom>CA</atom>
17
                                                <atom>C</atom>
18
                                        </bond>
19
                                        <bond energyGroup="bb_a">
20
                                                <atom>C</atom>
21
                                                <atom>O</atom>
22
                                        </bond>
23
             <!--FUNCTIONAL GROUP-->
24
                                        <bond energyGroup="sc_a">
25
                                                <atom>CA</atom>
26
                                                <atom>CB</atom>
27
                                        </bond>
28
                               </bonds>
29
                               <impropers>
30
                                        <improper>
31
                                                <atom>CB</atom>
32
                                                <atom>CA</atom>
33
                                                <atom>C</atom>
34
                                                <atom>N</atom>
35
                                       </improper>
36
                               </impropers>
37
                      </residue>
```

LISTING 6.1: Residue section of .bif file

The attribute name is the name of the residue, as used in your PDB file. The attribute residue residue Type is the type of residue, in this case, an amino acid residue. Finally the optional attribute atom Count allows the user to explicitly set the total number of atoms to be counted for normalizing energies. That is, the total atom count is used in the energetic scaling procedure of dihedrals and contact energies, as described in Appendix A. This feature is useful when including many copies of a ligand in your system, since the energetic normalization should only be based on the protein, or RNA, and not the multiply-copied ligands. In such a scenario, the user would set atom Count to 0. If atom Count is not defined, SMOG 2 automatically uses the total number of atoms listed under the <atoms> tag.

The  $\langle atoms \rangle$  tag declares all the atoms in the residue. Note that all the atoms within a specific residue in your PDB must be listed here. If the PDB and .bif are not consistent, the program will terminate with an error. This is the reason that the default templates differentiate between the C-terminal and non-terminal protein residues (See Chapter 3). Each atom has a bond type bType, a non-bond type nbType and a pair type pairType. The bond type attribute is used in the generation of the bonded interactions (bonds,

angles, and dihedrals). Likewise, the non-bond type attribute is used in the generation of the non-bonded interactions. The pairType attribute is used in the generation of contact interactions (6-12, 10-12 or Gaussian interactions). In the example above, we also show the optional *charge* attribute, which allows the user to specify the charge of an atom within a residue. Using *charge* within an *atom* declaration will supersede any charge assignment based on nbType (see below).

The <box>
tag contains all the bonds that should be present in the residue. Each bond in a residue is listed under the <box>
bond>
tag. The atom names must match those listed in the <atoms>
field. The bond tag also has an attribute called energyGroup that allows for one to define heterogeneous energetics in the system. The energy group attribute is used in conjunction with the bond types to determine the dihedral interaction. Using the bonds declared here, the program dynamically identifies and calculates all angles and dihedrals that can be defined for the molecule.

The <impropers> tag contains all the improper dihedral angles in the biomolecule. The tag <improper></improper> holds four atom tags. The order of the four atoms defines a specific improper dihedral within a residue. This feature is used to add dihedrals that cannot be determined based on bond geometry.

#### 6.2.1.2 Connections

In addition to defining a residue, the .bif file is also used to define how sequential residues are covalently connected. Listing 6.2.1.2 shows how two residues of type amino are covalently linked. The attribute residueType1 and residueType2 declares how a residue of type residueType1 at position n should be connected to a residue of type residueType2 at position n+1. The residue types are matched based on the residue definitions. Much of the structure of the connection element is similar to that of the residue element. There is a single bond, whereby the first atom belongs to the nth residue and the second atom belongs to the (n+1)th residue. You can also define a single improper dihedral, though this is not a requirement component of all connection definitions. In the context of impropers, the special character suffix "+" is used to declare atoms that belong to the (n+1)th residue. In listing 6.2, the N atom belongs to the (n+1)th residue.

Note: If you do not want to covalently link residues that are listed sequentially in the PDB file, then you should add the attribute *connect=no* to the definition of the first residue type within the *residue* declaration. This could be helpful if you are modeling ions, where each ion is listed as a single residue, but a block of ions appear in the PDB file between TER lines.

```
<connections>
2
                     <!-- AMINO/AMINO -->
3
                     <connection name="amino-amino" residueType1="amino" residueType2="amino">
4
                              <bond energyGroup="r_a" >
5
                                      <atom>C</atom>
6
                                      <atom>N</atom>
7
                              </bond>
8
9
                              <improper>
                                      <atom>0</atom>
10
11
                                      <atom>CA</atom>
12
                                      <atom>C</atom>
13
                                      <atom>N+</atom>
14
                              </improper>
15
                     </connection>
16
              </connections>
```

LISTING 6.2: Connection section of .bif file

### 6.2.2 Setting Information File (.sif)

While the .bif file is used to define the covalent geometry of each residue, the Setting Information File (.sif) is used to control the distribution and allowable functional forms of the energetic terms, which includes the inter-dihedral dihedral ratios, contact-to-dihedral ratios, contact map settings and function declarations.

#### **6.2.2.1** Functions

The <functions> tag should list all the functions that the model will use.

```
<functions>
1
2
            <function name="bond_harmonic" directive="bonds"/>
3
            <function name="bond_type6" directive="bonds"/>
4
            <function name="bond_bytype" directive="bonds"/>
5
            <function name="angle_harmonic" directive="angles"/>
6
            <function name="angle_free" directive="angles"/>
7
            <function name="angle_bytype" directive="angles"/>
            <function name="dihedral_cosine" directive="dihedrals"/>
8
            <function name="dihedral_harmonic" directive="dihedrals"/>
9
10
            <function name="dihedral_free" directive="dihedrals"/>
            <function name="dihedral_bytype" directive="dihedrals"/>
11
12
            <function name="contact_1" directive="pairs" exclusions="1"/>
13
            <function name="contact_2" directive="pairs" exclusions="1"/>
            <function name="contact_gaussian" directive="pairs" exclusions="1"/>
14
15
            <function name="contact_free" directive="pairs" exclusions="0"/>
    </functions>
16
```

LISTING 6.3: Example of functions section of a .sif file

All functions that will be used in the model should be listed under the <functions> tag. These function names are mapped to specific subroutines in src/smogv2. While functions available in Gromacs are static, the OpenSMOG option may be used to apply user-defined potentials when using openMM. All supported interactions are listed in Table 6.2.

The function tag has two attributes, directive and exclusions. directive takes a string and specifies the topology directive under which to write out the interaction. exclusions is boolean and specifies whether to write out the atom pair additionally under the [exclusions] directive. In Gromacs this means that the atom pair is not included in the non-specific excluded volume interaction list. This is because the pair interaction has its own excluded volume part and it shouldn't be double counted. Since there can be interactions defined that do not include excluded volume, we include the option for flexibility.

#### 6.2.2.2 Declaring a contact type

There are three ways to declare Lennard-Jones-style potentials for contacts (See Table 6.2): contact\_1 and contact\_2, as well as through a user-defined potential.

The form of the potential for contact\_1 is:

$$V_{\text{contact}} = \frac{A}{r^M} - \frac{B}{r^N} \tag{6.1}$$

A and B are automatically evaluated, such that the minimum is at distance  $\sigma$  and depth  $\epsilon$ . Distances are calculated based on the input PDB if "?" is given in the  $\sigma$  field.

The form of the potential for contact\_2 is:

$$V_{\text{contact}} = \epsilon \left( f(\sigma)G(r) - g(\sigma)H(r) \right) \tag{6.2}$$

 $f(\sigma)$  and  $g(\sigma)$  are expressions that are evaluated using the native distance if "?" is given for  $\sigma$ . The functions G(r) and H(r) are typically provided to Gromacs via table files (See Section 5.6).

#### 6.2.2.3 Defining the contact map

For any given biomolecular structure, one needs to define a set of non-local interactions that are stabilizing. These interactions are collectively called the "contact map". The definition of the contact map is probably the most important single element of any

| SN                                         | Gromacs .top                                                                                          |               | OpenSMOG |            |
|--------------------------------------------|----------------------------------------------------------------------------------------------------|---------------|----------|------------|
| Name Args.                                 |                                                                                                    | declaration   | ftype    | supported? |
| bond_harmonic                              | $r_0 \text{ (nm)}, \epsilon_{\rm r}  (\epsilon/\text{nm}^2)$                                          | [bonds]       | 1        | yes        |
| bond_type6 <sup>a</sup>                    | $r_0 \text{ (nm)}, \epsilon_{\rm r}  (\epsilon/{\rm nm}^2)$                                           | [bonds]       | 6        | yes        |
| angle_harmonic                             | $\theta_0 \text{ (deg)},  \epsilon_\theta  (\epsilon/\text{rad}^2)$                                   | [ angles ]    | 1        | yes        |
| angle_free                                 | don't assign potential to spe-                                                                        |               |          | yes        |
|                                            | cific bond angles                                                                                     |               |          |            |
| dihedral_harmonic                          | $\phi_0 \text{ (deg)},  \epsilon_\chi  (\epsilon/\text{rad}^2)$                                       | [ dihedrals ] | 2        | yes        |
| dihedral_cosine <sup>b</sup>               | $\phi_0$ (deg), $\epsilon_D$ ( $\epsilon$ ), multiplicity                                             | [ dihedrals ] | 1        | yes        |
| dihedral_cosine4 <sup>b</sup>              | $\phi_0$ (deg), $\epsilon_D$ ( $\epsilon$ ), multiplicity                                             | [ dihedrals ] | 4        | yes        |
| dihedral_free                              | don't assign potential to spe-                                                                        |               |          | yes        |
|                                            | cific dihedral angles                                                                                 |               |          |            |
| contact_1 <sup>c</sup>                     | N, M, $\sigma$ (nm), $\epsilon_{\rm C}$ ( $\epsilon$ )                                                | [ pairs ]     | 1        | yes        |
| contact_2 <sup>d</sup>                     | $f(\sigma), g(\sigma), \sigma \text{ (nm)}, \epsilon_{C} (\epsilon)$                                  | [ pairs ]     | 1        | no         |
| contact_gaussian <sup>e</sup>              | $\epsilon_{\rm C}$ $(\epsilon)$ , $r_{\rm NC}^{12}$ $({\rm nm}^{12})$ , $\sigma$ $({\rm nm})$ , $r_0$ | [ pairs ]     | 6        | yes        |
|                                            | (nm)                                                                                                  |               |          |            |
| contact_free don't assign contacts between |                                                                                                    |               |          | yes        |
|                                            | specific sets of atoms                                                                                |               |          |            |
| User-defined                               | User-defined contact potential                                                                        | N/A           | N/A      | only       |
| name <sup>f</sup>                          |                                                                                                    |               |          |            |

The energy unit  $\epsilon$  for all parameters is the reduced energy unit (see A.4), which is labeled kJ/mol in Gromacs.

Table 6.2: Potential energy functions available in SMOG 2.

SMOG model. Accordingly, SMOG 2 allows for a range of strategies to be employed. One approach is for the user to provide their own map (see section 3.3.1). However, it is more common that SMOG 2 is used to generate the contact map for you. This is accomplished with the Contacts element in the sif file. Below are some examples for how contact maps may be defined in SMOG 2.

The example below will tell SMOG 2 to use the Shadow Contact Map algorithm [10] with a maximum contact distance of  $6\text{\AA}$  with a shadowing radius of  $1\text{\AA}$  for atoms that are not bonded, and a radius of  $0.5\text{\AA}$  for atoms that are bonded.

<Contacts method="shadow" contactDistance="6" shadowRadius="1" shadowRadiusBonded="0.5"/>

<sup>&</sup>lt;sup>a</sup> Can be designated as a contact potential in .nb for applications like restraining bound ions or elastic network models.

<sup>&</sup>lt;sup>b</sup> SMOG 2 dihedral parameters in the template file correspond to the functional form  $\epsilon_D[1 - \cos(n(\phi - \phi_0))]$ . However, the parameters in a top file are given for the functional form of  $\epsilon_D\cos(n\phi - \phi_0)$ , which is required by Gromacs.

<sup>&</sup>lt;sup>c</sup> Minimum at native distance if using ? for  $\sigma$ .

<sup>&</sup>lt;sup>d</sup> Minimum at native distance if using? for  $\sigma$ . Need to include a table file with -tablep with

<sup>&</sup>lt;sup>e</sup> Details in Appendix A.3.5.1.

<sup>&</sup>lt;sup>f</sup> See section 4.5.2 for usage details for user-defined contact potentials.

This example would simply use a cutoff distance of 6 Å.

```
<Contacts method="cutoff" contactDistance="6"/>
```

LISTING 6.5: Calculating a cutoff map

It is also possible to tell SMOG 2 to rescale the weights of contacts between certain types of atoms. For example:

LISTING 6.6: Calculating a cutoff map with rescaled interactions

In this example, a cutoff map would be calculated, but interactions between adjacent residues (set by deltaMin and deltaMax) that are in the atomList group will be rescaled by 0.3.

#### 6.2.2.4 Group Settings

Structure-based models have two classes of energy groups: contact groups and dihedral groups. Each contact group represents a collection of contacts, and each dihedral group represents a collection of dihedrals. These energy groups are used for energetic scaling of interaction strengths.

$$U_{\rm AA} = \dots + \sum_{\rm backbone} \epsilon_{\rm BB} F_D(\phi) + \sum_{\rm sidechain} \epsilon_{\rm SC} F_D(\phi)$$

$$+ \sum_{\rm contacts} \epsilon_{\rm C} F_{\rm contacts}(r) + \dots$$
(6.4)

Shown above are the dihedral and contact terms of the all-atom potential. Shown below are the energetic scaling factors for dihedrals and contacts, and their respective attributes under the .sif file.

$$\frac{\epsilon_{\rm BB}}{\epsilon_{\rm SC}} = \frac{\text{intraRelativeStrength bb}}{\text{intraRelativeStrength sc}}$$
 (6.5)

$$\sum \epsilon_{\rm BB} + \sum \epsilon_{\rm SC} + \sum \epsilon_{\rm C} = \text{total non-ligand atoms}$$
 (6.6)

$$\frac{\sum \epsilon_{\rm BB} + \sum \epsilon_{\rm SC}}{\sum \epsilon_{\rm C}} = \frac{\text{dihedrals groupRatio}}{\text{contacts groupRatio}}$$
(6.7)

The program automatically calculates the total number of atoms used in the energetic scaling (ligands are excluded in the default models). Although the scaling equations shown above are limited to residue types with only two dihedral types (backbone and sidechain dihedrals) and a single contact type, the program allows for scaling equations to be generalized to more than two dihedral types and more than one contact type. The energy group ratios are contained within the **Groups>** tag.

LISTING 6.7: Energy group section of .sif file

The two classes of energy group ratios, dihedral and contact ratios, are determined by the <energyGroup> and <contactGroup> tags respectively. The residue Type attribute is used to designate the residue type the scaling factors of a particular energy group is used for. The name attribute is the label for the energy group. The name attribute used here is matched to the energyGroup attribute under <body>
tag in the .bif file. The name of a particular contact energy group will be used later when declaring contact interaction functions in the subsequent section of this chapter.

The normalize attribute for each energy group is a boolean (1 or 0), and it is used to determine if a particular energy group should be included in energy normalization (see equation 6.6). For the all-atom model, the dihedral group with the name "pr\_n" (which represents the nucleic planar rigid dihedrals) has a normalize option set to 0, indicating that planar dihedrals in nucleic acids will not be part of the normalization. In contrast, in the all-atom model, sidechain dihedrals are normalized, as are backbone dihedrals and contact energies. Accordingly, those energy groups have the normalize option set to 1. The intraRelativeStrength attribute is the relative ratio of stabilizing energy within the different class of energy group for a particular residue (equation 6.5).

Finally we use the **<groupRatios>** tag to set the energy partition between the two classes of energy groups according to equation 6.7.

#### 6.2.3 Bond File (.b)

The .b file is used to define all bonded parameters, which includes bonds, angles, and dihedral.

We first discuss how to define a basic bond interaction for the all-atom model.

```
<!-- BONDS -->
1
2
    <bonds>
3
             <bond func="bond_harmonic(?,10000)">
4
             <bType>*</bType>
5
             <bType>*</bType>
6
             </bond>
             <bond func="bond_type6(?,200)">
7
8
             <bType>*</bType>
9
             <bType>MG</bType>
10
             </bond>
    </bonds>
11
```

LISTING 6.8: Bonds section of .b file

Recall that each atom is given a bType when they are declared in the .bif file. Given a particular bonded interaction (bonds, angles, dihedrals, impropers), the functional form for a bonded interaction is assigned by matching the combination of the bTypes in that interaction. The first  $\langle bond \rangle$  tag (line 3 in Listing 6.8) is used to assign a function called bond\_harmonic to two bonded atoms of any type. Since the vanilla model has only B\_1 atoms, the \*s could be replaced with B\_1, and the same bonds would be assigned. Recall under Listing 6.3, line 2, we defined bond\_harmonic() as a type 1 function under the bonds directive (harmonic bond function). The input parameters for bond\_harmonic() are  $r_0$  and  $\epsilon_{bond}$ . In this case we use the special character "?" to tell SMOG to calculate the native bond length  $(r_0)$  from the PDB structure file. You can instead also give an specific value for the bond distance. This feature can be useful when adding nonspecific/empirical terms (e.g. an AMBER/CHARMM backbone) to the potential. However, the extras file may also be used to define non-specific parameters.

The bType attribute here can take either an exact bond type or a special wildcard "\*" character that matches to all available bTypes. For the case of the all-atom model, since all the bType is identical, we can instead also defined the bond interaction as shown under the  $\begin{subarray}{c} \text{bond} > \text{tag} \text{ in line 8 of Listing 6.8.} \end{subarray}$ 

assign the interaction that most closely matches the *bTypes* of a given atom pair. One needs to be careful not to declare interactions that conflict with one another. For example, if your system contains a bond between atoms of bType B<sub>-1</sub> and B<sub>-2</sub>, and bond definitions are only given for bTypes B<sub>-1</sub>-\* and B<sub>-2</sub>-\*, then SMOG would not know which function to apply, and it will exit with an error. However, if one also explicitly defines a bond function for B<sub>-1</sub>-B<sub>-2</sub> pairs, that bond would take priority.

The angle interaction follows a similar form as bonds, but instead of expecting two bType attributes, it requires three. The bType attribute in this case is symmetric to the central bType. When matching bond angles, the angle definition that matches the most atoms identically will be used. Again, if an equal number of atoms match in multiple angle definitions, there would be ambiguity, and SMOG will quit.

The "dihedral\_cosine" function is classified under the dihedral directive with function type 1 in the .sif file (Listing 6.3 line 3). The arguments are of the form  $(\phi_0, \epsilon_d, \text{mult})$ . As introduced earlier, the special character "?" tells the program to calculate the native value from the PDB structure file. In this case we ask the program to calculate the dihedral angle for all dihedral interactions that involve the bType combination \*-\*-\*. By using the "?" argument, along with a multiplicity factor (third argument), we tell the program to multiply all the  $\phi_0$  values by the multiplicity factor. More generally, one may provide any function for the angle calculation. For example, if you were to use (?\*2-1), the angle would be evaluated as: native angle, times 2 and minus 1.

$$F_D(\phi) = (1 - \cos(\phi - \phi_0)) + 0.5(1 - \cos(3(\phi - \phi_0))) \tag{6.8}$$

Equation 6.8 shown above is the dihedral interaction function used in the all-atom model. The code Listing 6.9 shows how to define assign  $F_D(\phi)$  to all dihedrals in a system.

LISTING 6.9: Dihedral section of .b file

As shown in the example, multiple function can be applied to the same dihedral angle by including a sum of functions (e.g. func="f(..)+g(..)+h(..)"). Currently, only sums of functions may be given in the .b file. However, subtractions can be introduced by assigning a negative weight to an interaction.

The special keyword "?" has limitations in where it can be used. For bonds, angles, and dihedrals it can only be used for the first input parameter to a function.

#### 6.2.3.1 How SMOG matches dihedral parameters to specific dihedral angles

As with bonds and angles, it is quite easy to provide multiple bType sequences that will match to the same atoms in a system. For example, if you define a dihedral function for B\_1-B\_2-\*-\*, as well as B\_1-\*-\*-\*, then a dihedral in your system between atoms (B\_1,B\_2,B\_1,B\_1) would match both. To determine which function should be applied, a scoring function S is used. S is defined as 2 times the number of exactly matching bTypes, plus 1 times the number of wildcard matches. If (at least) one of the atom positions does not have an exact match, nor a wildcard, then S=0. In the current example, S=6 for the first definition and S=5 for the second. Accordingly, the B\_1-B\_2-\*-\* definition would take priority. If two dihedrals have equal S values (ambiguous assignment), or S=0 for all dihedral functions (i.e. no matches), then the program will quit with an error.

### 6.2.4 Nonbond File (.nb)

The .nb file is used to define non-bonded interactions, including native contacts and non-specific interactions.

```
<!-- DEFAULTS -->
   <defaults gen-pairs="0" nbfunc="1" gmx-combination-rule="1" fudgeLJ="1" fudgeQQ="1"/>
   <!-- GENERAL NONBONDS -->
    <nonbond mass="1.00" charge="0.000" ptype="A" c6="0.0" c12="5.96046e-9">
4
            <nbType>NB_1</nbType>
5
6
    </nonbond>
7
   <!-- CONTACTS -->
    <contact func="contact_1(6,12,?,energynorm)" contactGroup="c">
9
            <pairType>*</pairType>
10
            <pairType>*</pairType>
   </contact>
11
```

LISTING 6.10: Contacts section of .nb file

Listing 6.10 shows how to define non-bonded and native contact parameters. The *nbType* value defined for each atom in the .bif is matched to the nonbond declaration.

Note: Unless you are using the -OpenSMOG option, the contacts will be written under the [ pairs ] directive of the topology file. While this directive was originally intended for use with 1-4 pair interactions, we have adopted it to include contacts in SMOG models.

For structure-based models, a non-bonded interaction is a volume exclusion interaction usually defined as the Lennard-Jones 6-12 term. This is specified with the nbfunc tag in the defaults element in the .nb file. In addition, the parameters may be written in the .top file using the c6-c12 convention (gmx-combination-rule=1), or  $\epsilon - \sigma$  convention (gmx-combination-rule=2). When using gmx-combination-rule=2, SMOG 2 will write values of  $\sigma$  in the atomtypes and pairs sections that preserve the intended SMOG functional form (Eq. 6.1), even though Gromacs interprets  $\sigma$  in terms of a traditional LJ function ( $4\epsilon \left[ \left( \frac{\sigma}{r} \right)^{12} - \left( \frac{\sigma}{r} \right)^{6} \right]$ ). Gromacs generates these interactions using the information provided in the [ defaults ] and the [ atomtypes ] sections.

The non-bonded interaction declaration in SMOG 2 contains the atom attributes: mass, charge and atom type, as well as the explicit c6 and c12 terms for the Lennard-Jones function. If one wanted to include non-specific attractive interactions between atoms, then a non-zero value should be given for the c6 parameter.

You can also define fudge factors for 1-4 LJ and 1-4 Coulomb terms. None of the defaults are required to appear in the templates. If values are not defined, then SMOG 2 will assign gen-pairs=0, gmx-combination-rule=1, nbfunc=1, fudgeLJ=1 and fudgeQQ=1.

A contact function declaration includes the additional *contactGroup* attribute, which is used to map the function to specific groups of contacts. For example, in Listing 6.7, the contact group c was declared with *intraRelativeStrength*=1 and *normalize* option set to 1 (true).

In code Listing 6.10, "?" marks indicate that the contact parameters c6, and c12 would be calculated automatically by the program using distances found in the PDB structure. energynorm tells SMOG 2 to calculate the value of  $\epsilon_C$  (i.e. normalized) via the scaling equations. If one uses N-M functions in Gromacs, then table files have to be included (see Section 4.1.2 for syntax and details). Table files are not needed when running in OpenSMOG in openMM.

#### 6.2.5 Extras file

There are many times when one may want to include static information in a top file. For example, you may want to use the bondtypes directive. For this type of information, one needs to include an "extras" file. This file may be called "extras" or it may have the suffix "extras". For an example on how to use this file, see Section 8.2.

#### 6.2.6 ions.def file

When using smog\_ions, one can either give the exact ion parameters on the command line, or you may give a template directory. In the latter case, smog\_ions will look for a file called "ions.def" or a file that has the suffix "ions.def". If this file is found, then smog\_ion will directly add the relevant terms to the atomtypes section of the top file.

| 1 | MG | 1 | 2  | 5.96046e-09 | 0 |
|---|----|---|----|-------------|---|
| 2 | K  | 1 | 1  | 5.96046e-09 | 0 |
| 3 | CL | 1 | -1 | 5.96046e-09 | 0 |

LISTING 6.11: example ions.def file. Format: ion name, mass, charge, c12, c6

## Chapter 7

# Adding a new residue

This chapter provides a step-by-step tutorial on how to add a new residue type using SMOG 2 template files. Rather than introduce a new residue, we will go through the declarations necessary the modified RNA residue MIA, which is now part of the default all-atom model.

The residue 2-methylthio-N6 isopentenyl adenosine (MIA) is a modified nucleic acid residue that is present in many RNA structures. It is nearly identical to Adenine, though there are a few additional atoms.

## 7.1 Step 1 - Examine the molecular structure

Make sure to have the correct chemical structure of your molecule. A useful method is to visually inspect it with a molecular visualization program (e.g. VMD or PyMOL):

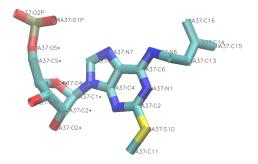

## 7.2 Step 2 - Create a new All-Atom template directory

Since we're going to explicitly define each atom in the MIA residue, the example here will use the all-atom model. When adding a new residue, you can either copy an existing set of templates, or directly modify the default models. However, if you modify the default models, you should re-run smog-check to ensure that the baseline models were not inadvertently altered.

## 7.3 Step 3 - Define a new residue

As mentioned in Chapter 6, the biomolecular information file (.bif) defines the structure of all biomolecules in your system. Here we will define the residue information by declaring all of the atoms, bonds and improper dihedrals within the residue.

#### 7.3.1 Place the new residue tag in the .bif file

As you get acquainted with the AA-whitford09.bif file structure (the default templates), you'll find that the residues appear grouped together according to their type: ligands, amino and nucleic residues. The residue type of MIA is nucleic, so it is added for convenience next to the existing nucleic residues. The <residue> tag encapsulates all of the residue information.

```
<!-- NUCLEIC RESIDUES -->
2945
2946
2947
       <!--2-methylthio-N6 isopentenyl adenosine-->
2948
                        <residue name="MIA" residueType="nucleic">
2949
                                <atoms>
2950
                                </atoms>
2951
                                <bonds>
2952
                                </bonds>
2953
                                <impropers>
2954
                                </impropers>
2955
                        </residue>
2956
2957
      <!--RNA A-->
2958
                        <residue name="A" residueType="nucleic">
```

LISTING 7.1: Nucleic residue section of .bif file

Keep in mind that the attribute name should match the residue name in the PDB file.

#### 7.3.2 List all of the atoms in the residue

List all of the atom names in your residue as they appear in your PDB. The <atoms>tag encapsulates all the atoms in the biomolecule.

```
2945
              <!-- NUCLEIC RESIDUES -->
2946
2947
      <!--2-methylthio-N6 isopentenyl adenosine-->
2948
                      <residue name="MIA" residueType="nucleic">
2949
                               <atoms>
2950
                                       <atom bType="B_1" nbType="NB_1" pairType="P_1">P</atom>
2951
                                       <atom bType="B_1" nbType="NB_1" pairType="P_1">01P</atom>
2952
                                       <atom bType="B_1" nbType="NB_1" pairType="P_1">02P</atom>
2953
                                       <atom bType="B_1" nbType="NB_1" pairType="P_1">05*</atom>
2954
                                       <atom bType="B_1" nbType="NB_1" pairType="P_1">C5*</atom>
2955
                                       <atom bType="B_1" nbType="NB_1" pairType="P_1">C4*</atom>
2956
                                       <atom bType="B_1" nbType="NB_1" pairType="P_1">04*</atom>
                                       <atom bType="B_1" nbType="NB_1" pairType="P_1">C3*</atom>
2957
                                       <atom bType="B_1" nbType="NB_1" pairType="P_1">03*</atom>
2958
2959
                                       <atom bType="B_1" nbType="NB_1" pairType="P_1">C2*</atom>
2960
                                       <atom bType="B_1" nbType="NB_1" pairType="P_1">02*</atom>
2961
                                       <atom bType="B_1" nbType="NB_1" pairType="P_1">C1*</atom>
                                       <atom bType="B_1" nbType="NB_1" pairType="P_1">N9</atom>
2962
2963
                                       <atom bType="B_1" nbType="NB_1" pairType="P_1">C8</atom>
2964
                                       <atom bType="B_1" nbType="NB_1" pairType="P_1">N7</atom>
2965
                                       <atom bType="B_1" nbType="NB_1" pairType="P_1">C5</atom>
2966
                                       <atom bType="B_1" nbType="NB_1" pairType="P_1">C6</atom>
2967
                                       <atom bType="B_1" nbType="NB_1" pairType="P_1">N6</atom>
2968
                                       <atom bType="B_1" nbType="NB_1" pairType="P_1">N1</atom>
2969
                                       <atom bType="B_1" nbType="NB_1" pairType="P_1">C2</atom>
2970
                                       <atom bType="B_1" nbType="NB_1" pairType="P_1">N3</atom>
2971
                                       <atom bType="B_1" nbType="NB_1" pairType="P_1">C4</atom>
2972
                                       <atom bType="B_1" nbType="NB_2" pairType="P_1">S10</atom>
2973
                                       <atom bType="B_1" nbType="NB_1" pairType="P_1">C11</atom>
2974
                                       <atom bType="B_1" nbType="NB_1" pairType="P_1">C12</atom>
                                       <atom bType="B_1" nbType="NB_1" pairType="P_1">C13</atom>
2975
2976
                                       <atom bType="B_1" nbType="NB_1" pairType="P_1">C14</atom>
                                       <atom bType="B_1" nbType="NB_1" pairType="P_1">C15</atom>
2977
                                       <atom bType="B_1" nbType="NB_1" pairType="P_1">C16</atom>
2978
2979
                               </atoms>
2980
                               <bonds>
2981
                               </bonds>
2982
                               <impropers>
2983
                               </impropers>
2984
                       </residue>
2985
2986
      <!--RNA A-->
```

LISTING 7.2: Adding the atoms section to the residue structure

In this example, as in the default models, all bonded interactions (bonds, angles and dihedrals) are defined the same for all atoms. Therefore, only one atom group needs to be defined. The bond type (bType) is B\_1 for all atoms. The contact interactions

pairType=P\_1 are also defined to be the same for all atoms. However, changing the mass of a specific atom, such as sulfur (S10) in our example, will require a different non-bonded definition, since there will be a different excluded volume term. In this example, the new nbType NB\_2 will have to be defined in the .nb file.

#### 7.3.3 List all of the bonds

The chemical structure should tell you how atoms are covalently linked. Inspect those bonds and add them to the **<bonds>** section. The **<bonds>** tag encapsulates all the bonds in the biomolecule.

```
2980
                                <bonds>
2981
                       <!--BACKBONE-->
2982
                                        <bond energyGroup="bb_n">
2983
                                                <atom>P</atom>
2984
                                                 <atom>01P</atom>
2985
                                        </bond>
2986
                                        <bond energyGroup="bb_n">
2987
                                                 <atom>P</atom>
                                                 <atom>02P</atom>
2988
2989
                                        </bond>
2990
                                        <bond energyGroup="bb_n">
2991
                                                 <atom>P</atom>
2992
                                                 <atom>05*</atom>
2993
                                        </bond>
2994
                                        <bond energyGroup="bb_n">
2995
                                                 <atom>05*</atom>
2996
                                                 <atom>C5*</atom>
2997
                                        </bond>
2998
                                        <bond energyGroup="bb_n">
2999
                                                <atom>C5*</atom>
3000
                                                 <atom>C4*</atom>
3001
                                        </bond>
3002
                                        <bond energyGroup="bb_n">
                                                 <atom>C4*</atom>
3003
                                                <atom>04*</atom>
3004
3005
                                        </bond>
3006
                                        <bond energyGroup="bb_n">
3007
                                                 <atom>C4*</atom>
3008
                                                 <atom>C3*</atom>
3009
                                        </bond>
3010
                                        <bond energyGroup="bb_n">
3011
                                                <atom>C3*</atom>
3012
                                                 <atom>03*</atom>
3013
                                        </bond>
3014
                                        <bond energyGroup="bb_n">
3015
                                                 <atom>C3*</atom>
3016
                                                 <atom>C2*</atom>
3017
                                        </bond>
3018
                                        <bond energyGroup="bb_n">
3019
                                                 <atom>C2*</atom>
```

| 3020 | <atom>02*</atom>                                    |
|------|-----------------------------------------------------|
| 3020 |                                                     |
|      | •                                                   |
| 3022 | <pre><bond energygroup="bb_n"></bond></pre>         |
| 3023 | <atom>C2*</atom>                                    |
| 3024 | <atom>C1*</atom>                                    |
| 3025 |                                                     |
| 3026 | <body><br/><br/><br/>denergyGroup="bb_n"&gt;</body> |
| 3027 | <atom>C1*</atom>                                    |
| 3028 | <atom>04*</atom>                                    |
| 3029 |                                                     |
| 3030 | FUNCTIONAL GROUP                                    |
| 3031 | <pre><bond energygroup="sc_n"></bond></pre>         |
| 3032 | <atom>C1*</atom>                                    |
| 3033 | <atom>N9</atom>                                     |
| 3034 |                                                     |
| 3035 | <pre><bond energygroup="pr_n"></bond></pre>         |
|      |                                                     |
| 3036 | <atom>N9</atom>                                     |
| 3037 | <atom>C8</atom>                                     |
| 3038 |                                                     |
| 3039 | <pre><bond energygroup="pr_n"></bond></pre>         |
| 3040 | <atom>C8</atom>                                     |
| 3041 | <atom>N7</atom>                                     |
| 3042 |                                                     |
| 3043 | <pre><bond energygroup="pr_n"></bond></pre>         |
| 3044 | <atom>N7</atom>                                     |
| 3045 | <atom>C5</atom>                                     |
| 3046 |                                                     |
| 3047 | <body><br/><br/>bond energyGroup="pr_n"&gt;</body>  |
| 3048 | <atom>C5</atom>                                     |
| 3049 | <atom>C6</atom>                                     |
| 3050 |                                                     |
| 3051 | ·                                                   |
|      | <pre><bond energygroup="pr_n"></bond></pre>         |
| 3052 | <atom>C6</atom>                                     |
| 3053 | <atom>N6</atom>                                     |
| 3054 |                                                     |
| 3055 | <pre><bond energygroup="pr_n"></bond></pre>         |
| 3056 | <atom>C6</atom>                                     |
| 3057 | <atom>N1</atom>                                     |
| 3058 |                                                     |
| 3059 | <pre><bond energygroup="pr_n"></bond></pre>         |
| 3060 | <atom>N1</atom>                                     |
| 3061 | <atom>C2</atom>                                     |
| 3062 |                                                     |
| 3063 | <pre><bond energygroup="pr_n"></bond></pre>         |
| 3064 | <atom>C2</atom>                                     |
| 3065 | <atom>N3</atom>                                     |
| 3066 |                                                     |
| 3067 | ·                                                   |
|      | <pre><bond energygroup="pr_n"></bond></pre>         |
| 3068 | <atom>N3</atom>                                     |
| 3069 | <atom>C4</atom>                                     |
| 3070 |                                                     |
| 3071 | <pre><bond energygroup="pr_n"></bond></pre>         |
| 3072 | <atom>C4</atom>                                     |
| 3073 | <atom>C5</atom>                                     |
| 3074 |                                                     |
|      |                                                     |

```
3075
                                                 <bond energyGroup="pr_n">
3076
                                                         <atom>N9</atom>
3077
                                                         <atom>C4</atom>
3078
                                                 </bond>
3079
                       <!--ADDITIONAL TO "A" FUNCTIONAL GROUP-->
3080
                                                 <bond energyGroup="pr_n">
3081
                                                         <atom>C2</atom>
3082
                                                         <atom>S10</atom>
3083
                                                 </bond>
3084
                                                 <bond energyGroup="pr_n">
3085
                                                         <atom>S10</atom>
3086
                                                          <atom>C11</atom>
3087
                                                 </bond>
3088
                                                 <bond energyGroup="pr_n">
3089
                                                         <atom>N6</atom>
3090
                                                         <atom>C12</atom>
3091
3092
                                                 <bond energyGroup="pr_n">
                                                         <atom>C12</atom>
3093
                                                         <atom>C13</atom>
3094
3095
                                                 </bond>
3096
                                                 <bond energyGroup="pr_n">
3097
                                                         <atom>C13</atom>
3098
                                                         <atom>C14</atom>
3099
                                                 </bond>
3100
                                                 <bond energyGroup="pr_n">
3101
                                                         <atom>C14</atom>
3102
                                                          <atom>C15</atom>
3103
                                                 </bond>
3104
                                                 <bond energyGroup="pr_n">
3105
                                                         <atom>C14</atom>
3106
                                                          <atom>C16</atom>
3107
                                                 </bond>
3108
                                </bonds>
```

LISTING 7.3: Adding the bonds section to the residue structure

Note that the bonds are separated by the comments: BACKBONE, FUNCTIONAL GROUP, ADDITIONAL BONDS TO 'RNA A' FUNCTIONAL GROUP. The bond tag attribute energyGroup classifies the energy group the specific bond belongs to and helps to determine the dihedral strengths. The energy group bb\_n refers to bonds that belong to the backbone group, and pr\_n refers to the functional group. It is sometimes useful to use an existing residue as a reference if we know that the new residue only requires minor modifications. In our example, MIA is a modified RNA A molecule. All backbone and functional group bonds of RNA A can be added to MIA and we are left to determine the few other bonds created by the additional atoms: S10, C11-C16. The additions are added under the comment ADDITIONAL BONDS TO 'RNA A' FUNCTIONAL GROUP with energy group of pr\_n.

#### 7.3.4 List the improper dihedrals

Improper dihedrals cannot be dynamically calculated by the program using the bonds, and should be added separately. The tag <improper></improper> holds four atoms. The order of the four atoms here defines a specific improper dihedral within a biomolecule.

#### How to find an improper dihedral:

An improper dihedral is used to ensure proper geometry about a chiral center (i.e. prevent symmetry inversion due to an absent hydrogen atom). A proper dihedral would be defined by four sequential atoms connected by bonds (such as the dihedral C4\*-C5\*-O5\*-P). An improper dihedral is defined by atoms that have a branched bonded geometry. Those angles need to be identified using the chemical structure of the molecule. For example we consider the four carbon atoms: C13,C14,C15,C16 and their bonds as defined above (highlighted in orange).

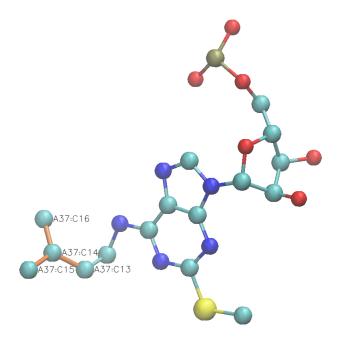

Finally, we add all of the improper dihedrals to our residue. In our example there is only one additional improper dihedral described above.

Add the improper dihedrals section to the residue structure:

```
3110
                                                 <improper>
3111
                                                         <atom>C3*</atom>
3112
                                                         <atom>C4*</atom>
3113
                                                         <atom>C5*</atom>
3114
                                                         <atom>04*</atom>
3115
                                                 </improper>
3116
                                                 <improper>
3117
                                                         <atom>03*</atom>
3118
                                                         <atom>C3*</atom>
3119
                                                         <atom>C4*</atom>
3120
                                                         <atom>C2*</atom>
                                                 </improper>
3121
3122
                                                 <improper>
3123
                                                         <atom>02*</atom>
3124
                                                         <atom>C2*</atom>
3125
                                                         <atom>C1*</atom>
3126
                                                         <atom>C3*</atom>
3127
                                                 </improper>
3128
                                                 <improper>
3129
                                                         <atom>C2*</atom>
3130
                                                         <atom>C1*</atom>
3131
                                                         <atom>04*</atom>
3132
                                                         <atom>N9</atom>
3133
                                                 </improper>
3134
               <!--ADDITIONAL IMPROPER DIHEDRAL TO "RNA A" -->
3135
                                                 <improper>
3136
                                                          <atom>C13</atom>
3137
                                                         <atom>C14</atom>
3138
                                                         <atom>C15</atom>
3139
                                                         <atom>C16</atom>
3140
                                                 </improper>
3141
                                        </impropers>
3142
                        </residue>
```

LISTING 7.4: Adding the improper dihedrals section to the residue structure

## 7.4 Step 4 - Define a non-bonded group in the .nb file

Adding a new atom of a different mass requires a creation of a new non-bonded parameter definition. In our example we chose the atom sulfur to have a mass that is twice the mass of carbon. A new non-bond tag is added and it encapsulates the new non-bond group information such as mass charge and other non-bonded terms. The mass is doubled in the mass entry. The nbType includes the previously defined group name NB\_2 that is consistent with the .bif file.

#### Adding a new non-bonded type in the .nb fie:

```
<?xml version='1.0'?>
 2 <nb>
    <!-- DEFAULTS -->
 3
 4
    <defaults gen-pairs="0"/>
    <!-- GENERAL NONBONDS -->
     <nonbond mass="2.00" charge="0.000" ptype="A" c6="0.0" c12="5.96046e-9">
 7
      <nbType>NB_2</nbType>
    </nonbond>
8
     <nonbond mass="1.00" charge="0.000" ptype="A" c6="0.0" c12="5.96046e-9">
9
10
       <nbType>NB_1</nbType>
     </nonbond>
11
12 <!-- CONTACTS -->
13 <contact func="contact_1(6,12,?,energynorm)" contactGroup="c">
14
           <pairType>*</pairType>
15
           <pairType>*</pairType>
16 </contact>
17
   </nb>
```

LISTING 7.5: Defining a new non-bonded type in the .nb file

## Chapter 8

# Additional supported options

As described above, it is the aim of SMOG 2 that the user will be able to extend the models in a wide range of ways. Accordingly, it is not possible that we provide descriptions of every possible variation that one may explore. However, here, we make an effort to provide some examples of how to implement specific features that we think may be frequently of interest.

## 8.1 Adding non-standard bonds between specific atoms

There are often cases where the covalent geometry of the system can not be determined by a general set of rules. For example, disulfide bonds may be formed, or broken, depending on the oxidation state. As another example, sugar structures often have branching patterns, and do not form linear chains. For these types of chemical bonds, we provide the BOND option in the PDB file. If you would like to add a chemical bond, then add BOND lines immediately after the END line in the PDB file. The formatting is the following:

#### BOND ChainIndex1 AtomIndex1 ChainIndex2 AtomIndex2 energygroup

ChainIndex1 and AtomIndex1 indicate the first atom involved in the bond. ChainIndex1 is the index of the chain in which the atom exists, starting at 1. AtomIndex1 is the number of the atom, as it appears in the PDB file. Note, ChainIndex1 is not necessarily the chain ID. ChainIndex2 and AtomIndex2 indicate the second atom involved in the bond. energygroup indicates the properties of any dihedral angles that have the new bond as a middle bond (See Chapter 6 for discussion on energy groups). For example, the following line:

BOND 1 51 4 100 r\_p

would add a chemical bond between the atom numbered 51 in the first chain and the atom numbered 100 in the 4th chain. The bond properties would be determined based on the .b file settings, and the energy group of any associated dihedrals would be r\_p. When SMOG 2 runs, it will write information to the screen as the BOND lines are detected. It will also write out information about what it interpreted the lines to mean, so you can verify that the intended bonds are being added. Note: any bond angles that may be constructed using the BOND definition will be automatically generated. However, only dihedrals that have the new bond as the central bond will be added. This is a slight limitation in the software, but it is unlikely to be significant for most applications.

## 8.2 Including non-specific interactions in a SMOG model

One of the goals of SMOG 2 is to allow one to "mix and match" elements of SMOG models and more highly-detailed energetic models (e.g. AMBER or CHARMM). For this, we have introduced the ability to define bonds, angles and dihedrals "by type". For example, if you would like all bonds between atoms of bType=B\_1 and bType=B\_2 to be given AMBER parameters, you could include the AMBER definition in the "extras" file (or any file with the suffix "extras" within the template directory) and then define the bond of type bond\_bytype in the .b file. In this example, the .b file would have

```
<bond func="bond_bytype()">
<bType>B_1</bType>
<bType>B_2</bType>
</bond>
```

while the extras file would have

```
bondtypes < C OS 1 0.1323 10000
```

Notice in this example that the atom names in the extras file do not need to correspond to the values used for bTypes. This is intentional. In SMOG 2, each atom is assigned a bType, nbType and pairType. When determining which interaction to assign to a bond, the bType is read. However, when using bond\_bytype, the bondtype read by Gromacs will be the atom type (which is the nbType in SMOG 2). So, in this example, if a residue were to have a C-O bond, and the C atom were bType=B\_1 and nbType=C, while the O atoms were bType=B\_2 and nbType=OS, then the bondtype parameters would be used in the top file. When these templates are used to generate a top file, it would only list the atom numbers in the bonds section, while the parameters would appear under bondtypes.

The extras file may be used to add content to any supported directive. However, non-bond\_params, bondtypes, angletypes and dihedraltypes lines are only written if the atom types for each definition are used in a given SMOG model and simulated system. This ensures that the top file only contains information that is required for the given system.

For complete examples where AMBER terms have been added to SMOG models, see the SMOG 2 Force Field Repository.

## 8.3 Including perfectly free angles, dihedrals and contacts

In order to allow specific combinations of atom types to be given no interaction, the "free" interaction functions (angle\_free, dihedral\_free, and contact\_free) are supported. They can be used as function types in the .b or .nb file. As an example, suppose you added a FRET dye as a new residue into the .bif:

```
<residue name="A594" residueType="ligand">
<atoms>
<atom bType="C" nbType="DYE" pairType="free">C1</atom>
<atom bType="C" nbType="DYE" pairType="free">C2</atom>
<atom bType="C" nbType="DYE" pairType="free">C3</atom>
...
</atoms>
</residue>
```

To ensure that no native contacts would be defined with the FRET dye, the contact\_free function must be used in the .nb file:

Further, in order to ensure that exclusions are also not added for atoms that were identified as "in contact" (according to whichever contact protocol you have selected, such as Shadow, or cut-off), then you need to make sure that the function is declared in the .sif file, where the exclusions are explicitly disabled by setting the "exclusions" tag to zero:

```
<functions>
...
...
<function name="contact_free" directive="pairs" exclusions="0"/>
</functions>
```

Together, this example would ensure that an atom of pairType free that is interacting with any other type (\*) will be given a function contact\_free, which adds nothing to the top file. As a note: matching angle\_free also nullifies any dihedrals containing the angle. Using free functions will not change the normalizations for contact and dihedral interaction strengths, i.e. the contacts and dihedrals not written to the .top are still counted in the normalization sums. If you disable normalizations, then this will not be an issue.

#### 8.4 Adding electrostatics

While not part of the default structure-based models distributed with SMOG 2, there are often times where it is desirable to add some degree of electrostatic interactions, or one would like to use interactions that are not of the 6-12 form.

There are two ways to introduce charges in your system. First, you can define the charge for a nbType in the .nb file, as shown in Listing 6.10. This will tell SMOG to assign a charge to every atom of the specific nbType. The second way to add charges would be to define charges for specific atoms within a residue type, in the .bif file, as shown in Listing 6.1.

By default, Gromacs will treat electrostatic interactions as purely Coulombic. If you would like to use a screened electrostatic interaction (i.e. Debye-Hückel), then you need to supply a table. The tool smog\_tablegen will generate a screened-electrostatic look-up table, as described by Givaty and Levy[12].

# Appendix A

# Energetic Description of the Distributed Models

#### A.1 The All-Atom model

This model is selected with the -AA flag. All non-hydrogen atoms are explicitly represented, and the provided structure (i.e. the input PDB structure) is defined as the global potential energy minimum. Here, we provide a complete description of the default all-atom structure-based model energy function, which is defined by the template SBM\_AA. All calculations employ reduced units (see A.4). Each atom is represented as a single bead of unit mass, and the charge of each atom is set to zero. Covalent geometry is maintained through harmonic interactions that ensure the bond lengths, bond angles, improper dihedral angles and planar dihedral angles remain about the values found in input structure. Non-bonded atom pairs that are in contact in the provided structure between residues i and j, where i > j + 3 for proteins and  $i \neq j$  for RNA, are given an attractive 6-12 potential. The minimum of each 6-12 interaction is set to the distance of that atom pair in the provided structure. All non-native interactions between atoms that are not in contact in the native structure are repulsive. Contacts were defined according to the Shadow algorithm (See Chapter 5.7, with an all-atom cutoff distance of 6 Å and a shadowing radius of 1 Å. The functional form of the potential is,

$$V = \sum_{\text{bonds}} \frac{\epsilon_{\text{r}}}{2} (r_{i} - r_{i,0})^{2} + \sum_{\text{angles}} \frac{\epsilon_{\theta}}{2} (\theta_{i} - \theta_{i,0})^{2} + \sum_{\text{binpropers}} \frac{\epsilon_{\chi_{\text{imp}}}}{2} (\chi_{i} - \chi_{i,0})^{2} + \sum_{\text{planar}} \frac{\epsilon_{\chi_{\text{planar}}}}{2} (\chi_{i} - \chi_{i,0})^{2} + \sum_{\text{backbone}} \epsilon_{\text{BB}} F_{D}(\phi_{i} - \phi_{i,0}) + \sum_{\text{sidechains}} \epsilon_{\text{SC}} F_{D}(\phi_{i} - \phi_{i,0}) + \sum_{\text{contacts}} \epsilon_{\text{C}} \left[ \left( \frac{\sigma_{ij}}{r_{ij}} \right)^{12} - 2 \left( \frac{\sigma_{ij}}{r_{ij}} \right)^{6} \right] + \sum_{\text{non-contacts}} \epsilon_{\text{NC}} \left( \frac{\sigma_{\text{NC}}}{r_{ij}} \right)^{12}$$

$$(A.1)$$

where,

$$F_{\rm D}(\phi) = [1 - \cos(\phi)] + \frac{1}{2}[1 - \cos(3\phi)]$$
 (A.2)

When using SMOG 2, all values may be adjusted by the user, such as defining stabilizing non-native interactions and including non-specific dihedral angles. However, for the default model  $r_{i,0}$ ,  $\theta_{i,0}$ ,  $\chi_{i,0}$ ,  $\phi_{i,0}$  and  $\sigma_{ij}$  are given the values defined by the provided structure. For the default model, the parameters are set to the following values:

$$\epsilon_{\rm r}=100\epsilon/{\rm \AA}^2,\ \epsilon_{\theta}=80\epsilon/{\rm rad}^2,\ \epsilon_{\chi_{imp}}=10\epsilon/{\rm rad}^2,\ \epsilon_{\chi_{planar}}=40\epsilon/{\rm rad}^2,\ \epsilon_{\rm NC}=0.1\epsilon,\ \sigma_{\rm NC}=2.5{\rm \AA},\ \epsilon=1.$$

Note that, relative to the original implementation of this model,  $\epsilon_r$  is decreased by a factor of two,  $\epsilon_{\theta}$  is increased and  $\epsilon_{\rm NC}$  is increased from 0.01 $\epsilon$  to 0.1 $\epsilon$ . Also,  $\omega$  dihedrals are given the strength  $\epsilon_{\chi_{\rm imp}}$ . As discussed in the SMOG 2 manuscript [13], this allows for a timestep of 0.002 to be utilized, which is larger than the originally-implemented 0.0005.  $\epsilon$  is the reduced energy unit (see A.4) and has the value of 1 in the .top file which is equivalent to 1 kJ/mol if interpreted in Gromacs units. When assigning dihedral interaction weights ( $\epsilon_{BB}$  and  $\epsilon_{\rm SC}$ ), dihedrals are first grouped if they have a common middle bond. For example, in a protein backbone, there are up to four dihedral angles that may be defined that have the  $C-C_{\alpha}$  bond as the middle bond. Each dihedral group is given a summed weight of  $\epsilon_{BB}$ , or  $\epsilon_{\rm SC}$ . The ratio  $R_{\rm BB/SC} = \frac{\epsilon_{\rm BB}}{\epsilon_{\rm SC}}$  is set to 1 for nucleic acid dihedral angles and 2 for protein dihedral angles.  $\epsilon_{\rm BB}$  for protein and nucleic acids are equal. Dihedral strengths and contact strengths are scaled such that:

$$R_{\mathrm{C/D}} = \frac{\sum \epsilon_{\mathrm{C}}}{\sum \epsilon_{\mathrm{BB}} + \sum \epsilon_{\mathrm{SC}}} = 2$$

$$\sum \epsilon_{\rm C} + \sum \epsilon_{\rm BB} + \sum \epsilon_{\rm SC} = N\epsilon$$

The sums are over all dihedral angles in the system, and N is the number of atoms in the system.

Note: The rescaling of dihedrals based on common middle bonds may not always desired. To explicitly indicate whether this feature should be enabled, add the following child element within the settings element in the .sif file

<dihedralNormalization dihedralCounting="0" />

0 indicates that counting should be turned off. 1 (default) indicates that counting should be performed.

#### A.2 The $C_{\alpha}$ model

This model is selected with the -CA flag. The  $C_{\alpha}$  model coarse-grains the protein as single bead of unit mass per residue located at the position of the  $\alpha$  carbon.  $\vec{\mathbf{x_0}}$  denotes the coordinates of the native state and any subscript 0 signifies a value taken from the native state. The potential is given by

$$V_{\text{C}\alpha}(\vec{\mathbf{x}}, \vec{\mathbf{x_0}}) = \sum_{\text{bonds}} \frac{\epsilon_{\text{r}}}{2} (r - r_0)^2 + \sum_{\text{angles}} \frac{\epsilon_{\theta}}{2} (\theta - \theta_0)^2 + \sum_{\text{dihedrals}} \epsilon_{\text{D}} F_{\text{D}}(\phi - \phi_0)$$

$$+ \sum_{\text{contacts}} \epsilon_{\text{C}} \left[ 5 \left( \frac{\sigma_{ij}}{r} \right)^{12} - 6 \left( \frac{\sigma_{ij}}{r} \right)^{10} \right] + \sum_{\text{non-contacts}} \epsilon_{\text{NC}} \left( \frac{\sigma_{\text{NC}}}{r_{ij}} \right)^{12} (A.3)$$

where the dihedral potential  $F_{\rm D}$  is,

$$F_{\rm D}(\phi) = [1 - \cos(\phi)] + \frac{1}{2}[1 - \cos(3\phi)].$$
 (A.4)

The coordinates  $\vec{\mathbf{x}}$  describe a configuration of the  $\alpha$ -carbons, with the bond lengths to nearest neighbors r, three-body angles  $\theta$ , four-body dihedrals  $\phi$ , and distance between atoms i and j given by  $r_{ij}$ . Protein contacts that are separated by less than 3 residues are neglected. Excluded volume is maintained by a hard wall interaction giving the residues an apparent radius of  $\sigma_{\rm NC} = 4$  Å. The native bias is provided by using the parameters from the native state  $\vec{\mathbf{x_0}}$ . Setting the energy scale  $\epsilon \equiv 1$ , the coefficients are given the homogeneous values:  $\epsilon_r = 200\epsilon/\text{Å}^2$ ,  $\epsilon_\theta = 40\epsilon/\text{rad}^2$ ,  $\epsilon_{\rm D} = \epsilon_{\rm C} = \epsilon_{\rm NC} = \epsilon$ .

## A.3 Gaussian contact potential (+gaussian templates)

Gaussian-shaped contact potentials (Fig. A.1) are available in an unofficial version of Gromacs that is available at smog-server.org, as well as in NAMD (see section A.3.4). These potentials are used when one desires control over either the shape of the excluded volume or the width of the attractive potential. They are also useful if a single

contact requires multiple minima. In-depth characterization of the Gaussian potentials with all-atom structure-based models using SMOG can be found in [10] (templates/SBM\_AA+gaussian). They are explored in the context of a multi-basin  $C_{\alpha}$  model here [14] (templates/SBM\_calpha+gaussian).

#### A.3.1 templates/SBM\_AA+gaussian

This template can be selected using the -AAgaussian option. Selecting this template changes the contact potential to ftype = 6,  $\epsilon_{\rm C}$ =?,  $r_0$ =?,  $\sigma$ = $\sqrt{r_0^2/(50 \ln 2)}$ , and enforces  $r_{\rm NC}$ =0.21 nm.  $r_{\rm NC}^{12} = \epsilon_{\rm NC} \times \sigma_{\rm NC}^{12}$ , i.e. the non-native excluded volume term, with  $\epsilon_{\rm NC}$  = 0.1 and  $\sigma_{\rm NC}$  = 0.25 nm. The rather complex definition of the width of the Gaussian well  $\sigma$  is designed to model the variable width of the LJ potential:  $C_{\rm LJ}(1.2r_0) \sim -1/2$  so  $\sigma$  is defined such that  $G(1.2r_0) = -1/2$  giving  $\sigma^2 = (r_0)^2/(50 \ln 2)$ .

• Note: v2.0 and earlier had  $r_{\rm NC}$ =0.17 nm, i.e.  $\epsilon_{\rm NC}=0.01\epsilon$  and  $\sigma_{\rm NC}^{12}=0.25$  nm.

#### A.3.2 templates/SBM\_calpha+gaussian

This template can be selected using the -CAgaussian option. Selecting this template changes the contact potential to ftype = 6,  $\epsilon_{\rm C}$ =? $\epsilon$ ,  $r_0$ =? nm,  $\sigma$ =0.05 nm,  $r_{\rm NC}$ =0.4 nm.

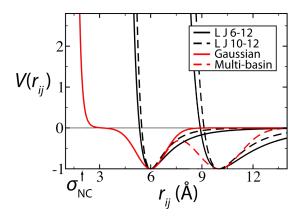

FIGURE A.1: Comparison of Lennard-Jones and Gaussian contact potentials. Black curves show LJ contact potentials with minima at 6 Å and 10 Å. The Gaussian contact potential shown in green has an excluded volume  $\sigma_{\rm NC}$  (called  $r_{\rm NC}$  elsewhere in the manual) that can be set independently of the location of the minimum. The dotted green line shows how the Gaussian contact would change as another minimum at 10 Å is added. Image adopted from [1].

#### A.3.3 Dual-basin Gaussian potential

Dual-basin interactions may be included when using OpenSMOG. For Gromacs, this is not yet implemented as a function in SMOG 2, but the syntax of ftype= 7 can be found on the SMOG webserver.

#### A.3.4 Downloading the source code extensions

#### A.3.4.1 Gromacs

The Gaussian contact shapes are not available in the standard Gromacs distributions. The necessary source code can be obtained at <a href="http://smog-server.org/SBMextension.html">http://smog-server.org/SBMextension.html</a>. This source distribution is compiled exactly as any other Gromacs source distribution.

#### A.3.4.2 NAMD

Currently the "nightly build" version of NAMD contains the Gaussian potentials in the "Go potentials" section. More information can be found in the NAMD manual.

#### A.3.5 Including Gaussian potentials in the topology files

#### A.3.5.1 Gromacs

The Gaussian interaction is designated in the [ pairs ] section of the topology file.

- ftype = 6
  - $C_{ij}(r_{ij}) = -\epsilon_{\mathcal{C}} \left( \left( 1 + \frac{1}{\epsilon_{\mathcal{C}}} \frac{r_{\mathcal{NC}}^{12}}{r_{ij}^{12}} \right) \left( 1 \exp\left[ -\frac{(r_{ij} r_{ij}^0)^2}{2\sigma_{ij}^2} \right] \right) 1 \right)$
  - $-r_{\rm NC}^{12} = \epsilon_{\rm NC} \times \sigma_{\rm NC}^{12}$ , where  $\epsilon_{\rm NC}$  and  $\sigma_{\rm NC}$  come from the non-native excluded volume c12 term.
  - $\epsilon_{\rm C} \rightarrow$  depth of the attractive well
  - $-r^0 \rightarrow \text{position of the minimum of the attractive well in nm}$
  - $-\sigma \rightarrow$  width of the attractive well in nm
  - $-\ r_{\rm NC}^{12} \rightarrow {\rm position}$  of the excluded volume hard wall in  ${\rm nm}^{12}$
  - This form includes an excluded volume part, and therefore the pair ij should be included in [ exclusions ]. The multiplicative form anchors the minimum of the well at  $(r_0, -\epsilon_{\rm C})$ .

Note that ftype = 5 and ftype = 7 exist in the SBM extensions version, though there is no implementation in SMOG2 at the moment. They can be added by hand if desired.

#### A.3.5.2 NAMD

Currently the "nightly build" version of NAMD contains the Gaussian potentials in the "Go potentials" section. More information can be found in the NAMD manual.

#### A.4 Reduced units

SMOG topology files are written in reduced units, meaning that the masses, energies, and Boltzmann's constant are unitless and given a value of unity. (Note that lengths are written with units of nanometers for readability.) For example, this means that the all-atom model gives a mass of 1 to all the atoms with weights near 12 amu and the C-alpha model gives a mass of 1 for each coarse-grained residue bead. In such a scheme, the physically meaningful temperature is then near 1 (i.e.  $k_BT \approx 1$ ). Independent of reduced units, interpreting the simulation temperatures used in SMOG models as real world temperatures is problematic because of the effective energetics mixing energetic and entropic terms in a simplified potential. Gromacs adds an additional caveat to the expression of reduced temperatures because Gromacs uses a hard-coded value of Boltzmann's constant (k<sub>B</sub>) of 0.00831451 in Gromacs units of kJ/mol/K. Thus, a reduced temperature of 1 is expressed as 1/0.00831451 = 120.27 in a Gromacs .mdp file. You will find that proteins will typically unfold at reduced temperatures of 1-1.3 or Gromacs temperatures of 120-155. For a discussion of mixing externally known energetic terms with the effective energetics in SMOG (or equivalently, trying to estimate the reduced energy unit in physical units), see section S1 of reference [15].

## Appendix B

# Installing Perl Modules using CPAN

#### **B.1** Introduction

When installed Perl modules, it is often easiest to use CPAN, rather than manually installing the RPMs. Here we provide an introduction to CPAN to get you started. CPAN ("Comprehensive Perl Archive Network") is a collection of over 100,000 Perl modules ready to be installed. It is a great tool for easily adding Perl modules or updating your version of Perl.

## B.2 Installing CPAN

Here we introduce installation for Linux and OSX. CPAN can be installed using the command line. If you have root privileges and are using the system Perl located at /usr/bin/perl, then it's easier to install via the package management system of your Linux or OSX distribution. You can explore CPAN options by typing "?".

#### RedHat/Fedora/CentOS Linux:

> sudo yum install perl-CPAN

#### Debian/Ubuntu Linux:

- 1. Install all dependent packages for CPAN:
- > sudo apt-get install build-essential
- 2. Invoke the cpan command:
- > cpan

- 3. Enter the commands below:
- > make install
- > install Bundle::CPAN

#### OSX on Mac:

Before you can use CPAN, you need to configure your Mac appropriately. CPAN uses some low-level tools to install modules, therefore tools like "Xcode" or the "Command Line Tools for Xcode package" are necessary. These are available at the Apple's Developer site. You should also have a terminal or shell application downloaded from the App store.

From the terminal application type the following and hit enter:

> cpan

This will take you through the installation process with more potential questions. You can enter "yes" for every question.

#### B.3 Upgrading your perl version using CPAN

You can upgrade your CPAN and perl version if it is not up to date. This step is recommended before installing any other modules.

- 1. In the CPAN application type:
- > upgrade perl
- 2. If your perl or CPAN is not up to date, you can upgrade it:
- > install CPAN
- > reload cpan

```
cpan[2]> upgrade perl
CPAN: Storable loaded ok (v2.51)
Reading '/root/.cpan/Metadata'
 Database was generated on Fri, 18 Dec 2015 18:29:02 GMT
CPAN: LWP::UserAgent loaded ok (v6.06)
CPAN: Time::HiRes loaded ok (v1.9726)
Fetching with LWP:
http://www.perl.org/CPAN/authors/01mailrc.txt.gz
CPAN: YAML loaded ok (v1.13)
Reading '/root/.cpan/sources/authors/01mailrc.txt.gz'
CPAN: Compress::Zlib loaded ok (v2.067)
......DONE
Fetching with LWP:
http://www.perl.org/CPAN/modules/02packages.details.txt.gz
Reading '/root/.cpan/sources/modules/02packages.details.txt.gz'
 Database was generated on Wed, 22 Jun 2016 18:53:39 GMT
. . . . . . . . . . . . .
 New CPAN.pm version (v2.10) available.
  [Currently running version is v2.05]
 You might want to try
   install CPAN
   reload cpan
 to both upgrade CPAN.pm and run the new version without leaving
 the current session.
......DONE
Fetching with LWP:
http://www.perl.org/CPAN/modules/03modlist.data.gz
Reading '/root/.cpan/sources/modules/03modlist.data.gz'
DONE
Writing /root/.cpan/Metadata
All modules are up to date for perl
cpan[3]>
```

## B.4 Example installation of a Perl module

Here we show an example of how to install the Perl module String::Util using CPAN.

- 1. Open your CPAN application as root (recommended) and type in:
- > install String::Util
- 2. You should see some output messages in your terminal. If the installation is successful, you should see an output saying "Installation Complete" or "Build install OK".

This means you can go ahead and start using the module within your Perl scripts.

## B.5 Troubleshooting tips

• Unsuccessful installation - Start by looking at the first error message that was output to the screen. Most likely there are missing libraries that are required before installing your module. It's recommended that you install those missing libraries

one by one, as instructed in the output messages. After installing the missing libraries, try the installation of the modules again.

- Changing the Perl version linked to CPAN as mentioned earlier, by default CPAN works with the system Perl located at /usr/bin/perl. It can sometimes help to work with a different Perl version if your system Perl version is damaged and you cannot install modules properly. You can change which version CPAN sees by replacing a single line in the CPAN executable script:
  - (i) Check the full path of CPAN executable by:
  - > which cpan

Usually the executable file is: /usr/local/bin/cpan

- (ii) Open (as root) the executable file, for example using vi:
- > vi /usr/local/bin/cpan

```
3 eval 'exec /usr/bin/perl -S $0 ${1+"$@"}'
```

LISTING B.1: CPAN default code

(iii) Change the following line (line n.3) to include the full path of the version you'd like to use:

```
3 eval 'exec /full/path/new/perl/version -S $0 ${1+"$@"}'
```

LISTING B.2: CPAN updated code

Save the changes in the file. The next time you use CPAN, all of the newly installed modules will be linked to the new perl version.

# Appendix C

# FAQs and Tips

#### Why is grompp so slow when using SMOG models?

In an effort to reduce the size of .tpr files, grompp tries to find parameters that are common (e.g. contacts with the same c6 and c12 parameters). In SMOG models, most contacts have unique parameters. This can lead to a very large number of unique parameters, which are then compared against all other parameters in the .top file. As a result, grompp executes a nested for loop that has increasing bounds (essentially an  $N^2$  calculation). For small systems (less than  $\sim 10,000$  atoms), this tends not to be a problem. However, for systems of 100,000 atoms or greater, grompp can easily require hours to complete. Since this bookkeeping feature of grompp does not appear to impact the performance of mdrun for SMOG models, it is desirable to disable this parameter comparison. To disable this check, you can make a one-line modification to the source code and rebuild Gromacs. For Gromacs v4.6.5, you will want to edit src/kernel/convparm.c. Specifically, go to line 465, which reads:

#### if (!bAppend)

and replace it with

if (0)

For Gromacs 5.1.4 (v 2021.2), the corresponding code can be found on line 542 (462) of src/gromacs/gmxpreprocess/convparm.c

We have found that this modification results in a .tpr file that is 20-60% larger, though grompp can 100-1000 times faster.

I used smog\_adjustPDB and when I run SMOG2 I get the error"FATAL ER-ROR: It appears that a residue in the PDB file does not contain all of the atoms defined in the .bif file.". What is wrong?

If you are NOT using the -legacy option: The only real explanation for this is that you are not using a mapping file that is consistent with the templates. If you are using default models, then you can use the default mapping file. However, if you are using non-standard templates, then you may need to use the -map option to specify which mapping file to use.

If you are using the -legacy option: Sometimes, this error arises because there were missing atoms in the PDB file (e.g. some atoms may have not been resolved in the crystallographic model). If you are convinced that all atoms are present, then there is another possibility. When you use smog\_adjustPDB, it makes its best guesses for how residues should be named. For example, a 5'-terminal RNA residue (say G) will be renamed with a 5 added to the residue name (G5). In the default templates, G5 is defined as a residue that has a terminal phosphate group, however most PDB files are lacking these atoms. The appropriate name for a phosphate-less terminal G would be G0P (zero, not O). If this is the case, you can provide your own mapping file for smog\_adjustPDB, or you can manually edit the residue names in the pdb file.

# Appendix D

# Acknowledgements

We are grateful to the NSF for long-term support to develop this software and provide it as a resource to the research community.

We would also like to thank everyone that has given feedback during the development of SMOG 2 (see THANKS file in the distribution).

We acknowledge Mark Howarth [16] for the protein structure alphabet used in the logo.

# **Bibliography**

- [1] Jeffrey K Noel and José N Onuchic. The many faces of structure-based potentials: From protein folding landscapes to structural characterization of complex biomolecules. *Computational Modeling of Biological Systems, Springer US*, pages 31–54, 2012.
- [2] J Bryngelson and P Wolynes. Intermediates and barrier crossing in a random energy model (with applications to protein folding). J. Phys. Chem., 93:6902–6915, 1989.
- [3] J D Bryngelson, J N Onuchic, N D Socci, and P G Wolynes. Funnels, pathways, and the energy landscape of protein folding: a synthesis. *Proteins*, 21(3):167–195, 1995.
- [4] C Clementi, H Nymeyer, and J N Onuchic. Topological and energetic factors: what determines the structural details of the transition state ensemble and "en-route" intermediates for protein folding? an investigation for small globular proteins. J. Mol. Biol., 298(5):937–953, 2000.
- [5] Paul C Whitford, Jeffrey K Noel, Shachi Gosavi, Alexander Schug, Kevin Y Sanbonmatsu, and José N Onuchic. An all-atom structure-based potential for proteins: bridging minimal models with all-atom empirical forcefields. *Proteins*, 75(2):430– 441, 2009.
- [6] Sander Pronk, Szilárd Páll, Roland Schulz, Per Larsson, Pär Bjelkmar, Rossen Apostolov, Michael R Shirts, Jeremy C Smith, Peter M Kasson, David van der Spoel, Berk Hess, and Erik Lindahl. Gromacs 4.5: a high-throughput and highly parallel open source molecular simulation toolkit. *Bioinformatics*, 29(7):845–854, 2013.
- [7] James C Phillips, Rosemary Braun, Wei Wang, James Gumbart, Emad Tajkhorshid, Elizabeth Villa, Christophe Chipot, Robert D Skeel, Laxmikant Kalé, and Klaus Schulten. Scalable molecular dynamics with namd. J. Comput. Chem., 26 (16):1781–1802, 2005.

Bibliography 82

[8] Antonio B Oliveira, Vinicius G Contessoto, Asem Hassan, Sandra Byju, Ailun Wang, Yang Wang, Esteban Dodero-Rojas, Udayan Mohanty, Jeffrey K Noel, Jose N Onuchic, and Paul C Whitford. SMOG 2 and OpenSMOG: Expanding the limiting of structure-based models. *Protein Science*, 31:158–172, 2022.

- [9] Jeffrey K Noel, Jorge Chahine, Vitor B P Leite, and Paul Charles Whitford. Capturing transition paths and transition states for conformational rearrangements in the ribosome. *Biophys J*, 107(12):2872–2881, December 2014.
- [10] Jeffrey K Noel, Paul C Whitford, and José N Onuchic. The shadow map: a general contact definition for capturing the dynamics of biomolecular folding and function. J. Phys. Chem. B, 116(29):8692–8702, 2012.
- [11] S Kumar, J Rosenberg, D Bouzida, and Swendsen. The weighted histogram analysis method for free-energy calculations on biomolecules. I. The method. J. Comput. Chem., 13(8):1011, 1992.
- [12] Ohad Givaty and Y Levy. Protein sliding along dna: dynamics and structural characterization. J Mol Biol, 385(4):1087–97, Jan 2009. doi: 10.1016/j.jmb.2008. 11.016.
- [13] Jeffrey K Noel, Mariana Levi, Mohit Raghunathan, Heiko Lammert, Ryan L Hayes, Jose N Onuchic, and Paul C Whitford. SMOG 2: A Versatile Software Package for Generating Structure-Based Models. *PLoS Comp Biol*, 12(3):e1004794, 2016.
- [14] Heiko Lammert, Alexander Schug, and José N Onuchic. Robustness and generalization of structure-based models for protein folding and function. *Proteins*, 77(4): 881–891, 2009.
- [15] Ryan L Hayes, Jeffrey K Noel, Paul C Whitford, Udayan Mohanty, Karissa Y Sanbonmatsu, and José N Onuchic. Reduced model captures Mg(2+)-RNA interaction free energy of riboswitches. *Biophysical Journal*, 106(7):1508–1519, 2014.
- [16] Mark Howarth. Say it with proteins: an alphabet of crystal structures. Nat Struct Mol Biol, 22:349, 2015.